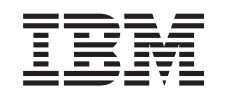

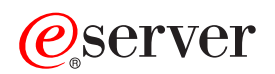

iSeries Kvaliteta usluge

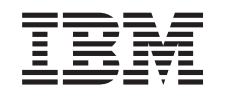

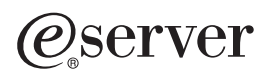

iSeries Kvaliteta usluge

**© Autorsko pravo International Business Machines Corp. 2002. Sva prava pridržana.**

# **Sadržaj**

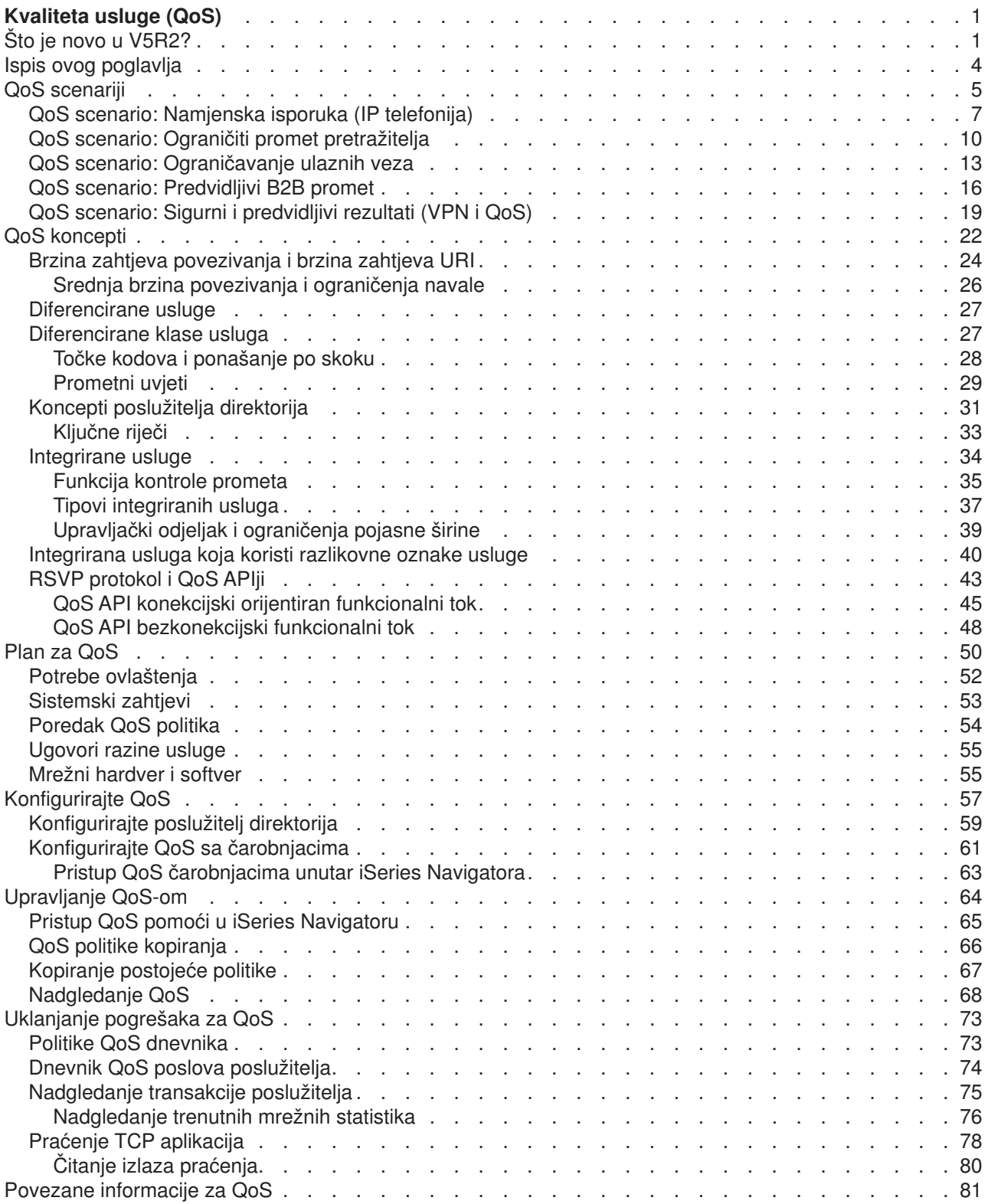

# <span id="page-6-0"></span>**Kvaliteta usluge (QoS)**

Sav promet u vašoj mreži prima jednaki prioritet. Promet nekritičkog pretražitelja se smatra jednako važnim kao i kritične poslovne aplikacije. Ako vaš glavni izvršni službenik (CEO) daje prezentaciju koristeći audio/video aplikaciju, prioritet IP paketa postaje briga. Kritično je da za vrijeme prezentacije ova aplikacija primi veću izvedbu od drugih aplikacija.

QoS vam dozvoljava da zatražite mrežni prioritet i pojasnu širinu za TCP/IP aplikacije. Prioritet paketa vam je važan ako šaljete aplikacije koje trebaju predvicljive i pouzdane rezultate, kao što je multimedija.

VAžno je razumjeti QoS prije početka planiranja vaših pravila politike. Sljedeće veze osiguravaju vam informacije koje trebate za ugradnju QoS.

#### **[Što je novo za V5R2?](rzak8whatnew.htm)**

Ispisuje promjene u funkciji kvalitete usluge i poglavlje informacijskog centra.

#### **[Ispis ovog poglavlja](rzak8print.htm)**

Ispis cijelog poglavlja.

#### **[QoS scenariji](rzak8examples.htm)**

Pregledajte neke scenarije QoS politike da viditi zašto i kako možete koristiti QoS.

#### **[QoS koncepti](rzak8what_is.htm)**

Ako ste novi u kvaliteti usluge, pogledajte ne osnovne QoS koncepte i mehanizme. OVo će vam dati pregled o tome kako QoS radi i kako QoS mehanizmi rade zajedno.

#### **[Planiranje za QoS](rzak8planning.htm)**

Povezuje vas na savjetnika planiranja i mrežne informacije koje ćete trebati znati da bi učinkovito koristili QoS.

#### **[Kofiguracija QoS](rzak8configuring.htm)**

Pratite ove procedure da kreirate nove diferencijalne politike usluge i politike integirane usluge.

#### **[Upravljanje QoS-om](rzak8administration.htm)**

Pratite ove procedure za uređivanje vaših postojećih politika. Ovi članci vam govore gdje možete pronaći aktualne članke za tehnike brisanja, praćenja i korištenja drugih upravljanja politikom.

#### **[Rješavanje problema QoS-a](rzak8troubleshooting.htm)**

Koristite ovo poglavlje rješavanja problema za pomoć u debugu QoS problema.

#### **[Srodne informacije za QoS](rzak8other_info.htm)**

Pronađite veze na druge korisne QoS izvore. Postoje mnoge druge knjige, Web stranice, zahtjevi za komentare (RFCs) i bijeli papiri.

# **Što je novo u V5R2?**

Ovaj članak opisuje novu funkciju dodanu za Verziju 5 Izdanje 2. Također naglašava neka od poboljšanja oblikovanja poglavlja.

#### **Nova funkcija**

#### v **Pridruži politike lokalnim sučeljima**

Možete pridružiti politike specifičnim lokalnim sučeljima ili skupu lokalnih sučelja na iSeries<sup>(TM)</sup>. Smještanje lokalnog sučelja dozvoljava da razne politike budu temeljene na tome na koje sučelje dolazi klijentov paket.

#### v **Pridruži politike višestrukim klijentima**

Sada možete pridružiti politiku višestrukim klijentima. To vam dozvoljava da kreirate fleksibilnije definicije politike.

# v **[Ulazne politike prihvata](rzak8inbound.htm)**

Sada možete kreirati politike za kontrolu vanjskog prometa koji pokušava pristupiti vašem poslužitelju. Postoje dva nova čarobnjaka koji vam dozvoljavaju da kontrolirate promet koji pokušava pristupiti određenoj IP adresi ili URI vrijednosti unutar vaše mreže. Koristite gornju poveznicu da naučite više o te dvije ulazne politike.

#### v **Informacije nadgledanja mogu biti spremljene ispisane**

Sda možete spremiti i ispisati informacije monitora. Kada spremite informacije, biti će dostupne za buduću upotrebu. Ako želite ispisati informacije nadgledanja, možete sada specificirati "Eksportiraj kao HTML".

# v **[Politike spremljene na LDAP poslužitelju direktorija](rzak8ldap.htm)**

Politike su sada eksportirane na poslužitelj direktorija sa zadnjom verzijom 3 LDAP protokola. Korištenje poslužitelja direktorija čini QoS rješenje lakšim za upravljanje. Umjesto konfiguriranja istih QoS politika na svakom od vaših poslužitelja, možete konfigurirati da vaši poslužitelji koriste podatke politike kreirane od jednostrukog poslužitelja. Politike se tada spremaju na poslužitelj direktorija. Koristite ovu poveznicu da dobijete više informacija o konfiguraciji.

### v **Promjena rasporeda**

Rasporedi su definirani rasponom vremena. U prošlosti je vremenski raspon morao postojati unutar istog dana. Sada, vremenski raspon može se prostirati u bilo kojem 24-satnom periodu, čak i ako preklapa dane. Rasporedi su pridruženi politikama da specificiraju kada politika treba biti aktivna. To vam dozvoljava da kreirate fleksibilnije definicije politike.

### **Nova poboljšanja dizajna**

### v **Savjetnik QoS planiranja**

Savjetnik QoS planiranja je ažuriran da vam daje prijedloge i preduvjete prije konfiguriranja politika. Korišten je da pomogne u planiranju spajanjem koncepata zajedno na organizirano mjesto.

v **[Novi ulazni scenario](rzak8scenario_5.htm)**

Novi scenario je dodan da pokaže primjer implementacije ulazne politike.

# **Kako vidjeti što je novo ili promijenjeno**

Da vam pomogne da vidite gdje su napravljene tehničke promjene, ova informacija koristi:

• Slika

označava gdje nova ili promijenjena informacija počinje.

• Slika označava gdje nova ili promijenjena informacija završava.

Da nađete druge informacije o tome što je promijenjeno u ovom izdanju, pogledajte Memorandum korisnicima .

# <span id="page-9-0"></span>**Ispis ovog poglavlja**

Za pregled ili spuštanje PDF verzije, odaberite [Kvaliteta usluge](rzak8.pdf) (oko 378 KB ili 53 stranice).

Za spremanje PDF-a na vašu radnu stanicu za pregledavanje ili ispis:

- 1. Otovrite PDF u vašem pretražitelju (kliknite vezu gore).
- 2. U izborniku vašeg pretražitelja, kliknite **Datoteka**.
- 3. Kliknite **Save As...**
- 4. Idite do direktorija u kojem želite spremiti PDF.
- 5. Kliknite **Save**.

Ako trebate kopiju Adobe Acrobat Reader za pregled ili ispis ovih PDF-ova, možete je spustiti sa Adobe Web stranice .

# <span id="page-10-0"></span>**QoS scenariji**

Jedan od najboljih načina da naučite o kvaliteti usluge je da pogledate kako funkcija radi u vašoj sveukupnoj slici. Sljedeći osnovni primjeri pokazuju zašto bi trebali koristiti politike kvalitete usluge.

### **[Scenarij: Namjenska isporuka \(IP telefonija\)](rzak8example_2.htm)**

Ako trebate namjensku isporuku i želite zahtijevati rezervaciju, tada koristite politiku integrirane usluge. Postoje dva tipa politika integrirane usluge za kreiranje: Garantirano i kontrolirano punjenje. U ovom primjeru koristimo garantiranu uslugu.

#### **[Scenarij: Granica prometa pretražitelja](rzak8example_1.htm)**

Možete koristiti QoS za kontroliranje izvedbe prometa. Koristite raznolike politike da ili ograničite ili proširite aplikacijsku izvedbu unutar vaše mreže.

#### **[Scenarij: Ograničavanje ulaznih povezivanja](rzak8scenario_5.htm)**

Ako morate kontrolirati zahtjeve ulaznih povezivanja na vašem poslužitelju tada koristite politiku ulaznog pristupa.

### **[Scenarij: Predvidljiv B2B promet](rzak8example_3.htm)**

Ako trebate predvidljivu isporuku i još uvijek trebate zahtijevati rezervaciju, tada također koristite politiku integrirane usluge. Međutim, ovaj primjer koristi uslugu kontroliranog punjenja.

### **[Scenarij: Sigurni i predvidljivi rezultati \(VPN i QoS\)](rzak8example_4.htm)**

Ako koristite virtualnu privatnu mrežu (VPN), tada još uvijek možete kreirati politike kvalitete usluge. Ovaj primjer vam pokazuje kako se ovo dvoje može zajedno koristiti.

**Opaska:** IP adrese i dijagrami su izmišljeni i korišteni samo za svrhe primjera.

<span id="page-12-0"></span>**QoS scenario: Namjenska isporuka (IP telefonija)**

**Problem**

Glavni izvršni službenik (CEO) vašeg poduzeća će uživo emitirati klijentima u zemlji između 1:00PM-2:00PM. Vi morate garantirati da će IP telefonija imati garantiranu pojasnu širinu tako da neće biti prekida za vrijeme emitiranja. U ovom scenariju, aplikacija prebiva na poslužitelju. Slijedeća slika ilustrira mrežni postav u ovom scenariju. Vaš iSeries poslužitelj se izvodi na OS/400<sup>(R)</sup> V5R2.

# **Slika 1. predstavljanje CEO prema klijentu garantirano od politike integriranih usluga.**

### **Rješenje**

Izuzetno osjetljive aplikacije zahtijevaju garantiranu vezu. Kako aplikacija koju koristi vaš CEO zahtijeva gladak, neprekinut prijenos, vi odlučujete koristiti politiku garantiranih integriranih usluga. [Garantirana usluga](rzak8servicetype.htm) kontrolira maksimalnu odgodu čekanja u redu, tako da paketi neće biti odgođeni preko određene količine vremena.

Kako želite garantirati ovu vezu, možete koristiti politiku integriranih usluga sa garantiranom uslugom. Politike integriranih usluga zahtjevaju RSVP-omogućene aplikacije. Kako vaš poslužitelj nema nikakve RSVP-omogućene aplikacije, morate napisati vaše vlastite RSVP-omogućene aplikacije. Da napišete vlastite aplikacije, koristite [API Protokol postava rezervacije resursa \(RAPI\)](rzak8rsvp.htm) ili API-je qtoq QoS utičnica.

Politika integriranih usluga također zahtijeva, da uzduž prometnog puta, usmjerivači budu RSVP-omogućeni. Pogledajte [Integrirane usluge,](rzak8intserv.htm) odlomak koncepta, za više informacija.

# **Konfiguracija**

1. Otvorite QoS unutar iSeries Navigatora.

- 1. U iSeries Navigatoru, proširite vaš poslužitelj —> **Mreža—> IP politike**.
- 2. Desno kliknite **Kvaliteta usluge** i izaberite **Konfiguracija**.
- 3. Proširite **Politike pojasne širine izvan granica**.
- 4. Desno kliknite **IntServ** i izaberite **Nova politika**.Pojavljuje se novi čarobnjak politike IntServ.
- 2. Kreirajte politiku integriranih usluga.

Vaš prvi korak je da dovršite čarobnjaka politike integriranih usluga. Kako želite garantirati promet od glavnog izvršnog službenika (CEO), možete nazvati politiku **CEO\_garantirana**. Pojedinačni klijent prima ovo predstavljanje na IP adresi **190.86.23.1**. To je izmišljen broj korišten samo za svrhu primjera. Možete imenovati ovog klijenta **Branch1**. Kako se promet izvodi na portu 2427, možete imenovati aplikaciju **port 2427**. Možete imenovati raspored **1:00-2:00**. Koristite slijedeće vrijednosti kroz čarobnjaka:

**Ime** = CEO\_garantirano **Klijent** = Branch1 **Aplikacija** = port 2427 (ako je to port kroz koji se IP telefonija izvodi) **Lokalna IP adresa** = 10.5.27.1 **Protokol** = TCP **Raspored** = 1:00-2:00 **Veličina upravljačkog odjeljka** = 16 Kilobita **Granica pojasne širine (R)** = 10 Megabita po sekundi **Broj protoka** = 1

iSeries Navigator ispisuje sve politike integriranih usluga kreirane na vašem poslužitelju.

#### 4. Koristite monitor da provjerite da vaša politika radi.

- 1. Izaberite određeni Folder politika (DiffServ, IntServ, Zahtjev poslužitelja—>URI ili brzinu veze).
- 2. Desni klik na politiku koju želite nadgledati i izaberite **Nadgledanje**.

Ispod je dijalog izlaza nadgledanja sa komentarima koji pomažu objasniti rezultate.

# **Slika 2. Nadgledanje kvalitete usluge.**

Najinteresantnija polja su mjerena polja koja dobivaju svoje podatke iz vašeg prometa. Ova polja uključuju ukupne bitove, bitove koji odgovaraju i pakete koji odgovaraju. Bitovi koji ne odgovaraju bi označavali da drugi promet kasni ili je ispušten za zadovoljavanje ovih zahtjeva politike integriranih usluga. Pogledajte odlomak [nadgledanje](rzak8monitoring.htm) za opis svih polja nadgledanja.

3. Modificirajte bilo koje vrijednosti koje trebaju prilagodbu.

Nakon što pogledate rezultate nadgledanja za ovu politiku, možete modificirati vrijednosti koje ste prethodno kreirali sa čarobnjakom.

- 1. Zatvorite nadgledanje.
- 2. Desni klik na ime politike koju ste kreirali iznad.
- 3. Izaberite **Svojstva**, pojavljuje se dijalog IntServ\_Guaranteed Svojstva.
- 4. Izaberite **kontrola protoka** karticu da promijenite vrijednosti koje kontroliraju protok vašeg prometa. Tu također uređujete upravljanje rasporedom, klijentom, aplikacijom i prometom.

<span id="page-15-0"></span>**QoS scenario: Ograničiti promet pretražitelja**

**Problem**

Vaše poduzeće je iskusilo visoke razine prometa pretražitelja iz grupe korisnički-usmjerenog dizajna (UCD) petkom. Taj je promet smetao odjelu knjigovodstva, koje također treba dobre performanse od svojih aplikacije knjiženja petkom. Odlučili ste ograničiti promet pretražitelja iz UCD grupe. Slijedeća slika ilustrira mrežni postav u ovom scenariju. Vaš iSeries poslužitelj se izvodi na OS/400<sup>(R)</sup> V5R2.

# **Slika 3. Web poslužitelj ograničava promet pretražitelja klijentu.**

#### **Rješenja**

Da ograničite promet pretražitelja izvan vaše mreže, možete kreirati različite politike diferenciranih usluga. Politika diferenciranih usluga dijeli vaš promet u klase. Sav promet unutar ove politike je dodjeljen kodnoj točki. Ova kodna točka govori usmjerivačima kako da se odnose prema prometu. U ovo scenariju, politika bi bila dodjeljena nižoj kodnoj točki da utječe kako će mreža davati prioritet prometu pretražitelja.

### **Konfiguracija**

- 1. Otvorite QoS unutar iSeries Navigatora.
	- 1. U iSeries Navigatoru, proširite vaš poslužitelj —> **Mreža—> IP politike**.
	- 2. Desno kliknite **Kvaliteta usluge** i izaberite **Konfiguracija**.
	- 3. Proširite **Politike pojasne širine izvan granica**.
	- 4. Desno kliknite **DiffServ** i izaberite **Nova politika**. Pojavljuje se novi čarobnjak politike DiffServ.
- 2. Kreirajte politiku diferenciranih usluga.

Kako želite ograničiti promet pretražitelja prema grupi za korisnički-usmjeren dizajn (UCD), možete pozvati politikau **UCD**. Klijenti koriste adresu podmreže **10.10.10.0**. To je izmišljen broj korišten samo za svrhu primjera. Web promet se općenito izvodi na portu 80, tako da možete imenovati aplikaciju **port 80**. Buduci da se zagušenje dešava samo petkom, možete primijeniti raspored 9:00 AM-5:00 PM za politiku. Možete imenovati ovo **Petak9-5**. Koristite slijedeće postavke kroz čarobnjaka:

**Ime** = UCD (može biti ime koje dodijelite) **Klijent** = Podmreža 10.10.10.0 **Aplikacija** = port 80 (poznat port za HTTP promet) **Protokol** = TCP **Raspored** = Petkom9-5

Unesite ostatak informacija o politici iz čarobnjaka Klase usluga koji će se, kako budete nastavili, automatski pojaviti.

**Veličina upravljačkog odjeljka** = 8 Kilobita **Granica prosječne brzine** = 10 Megabita po sekundi **Granica vršne brzine** = 20 Megabita po sekundi **Rukovanje pretekom prometa izvan-profila** = Ispustiti pakete (ponovno odaslani)

iSeries Navigator ispisuje sve politike diferenciranih usluga kreirane na vašem poslužitelju. Nakon što dovršite čarobnjaka, vaša politika je ispisana u oknu s desne strane.

3. Dovršite novu klasu usluge.

Dok dovršavate čarobnjaka, pitani ste da dodijelite per-hop ponašanje, granice performansi i rukovanje prometom izvan-profila. To je definirano u klasi usluge.

Klase usluge zapravo određuju razine izvedbe koje ovaj promet prima od usmjerivača. Možete imenovati svoju klasu usluge **Bronca**, da pokažete da ovaj promet prima nižu uslugu. iSeries Navigator ispisuje sve klase usluge definirane na vašem poslužitelju.

### **Ime klase usluge** = Bronca

4. Koristite monitor da provjerite da vaše politike rade.

Da provjerite da se politika ponaša kako ste konfigurirali u politici, koristite nadgledanje.

- 1. Izaberite određeni Folder politika (DiffServ, IntServ, Zahtjev poslužitelja—>URI ili brzinu veze).
- 2. Desni klik na politiku koju želite nadgledati i izaberite **Nadgledanje**.

Ispod je dijalog izlaza nadgledanja sa komentarima koji pomažu objasniti rezultate.

### **Slika 4. Nadgledanje kvalitete usluge.**

Najinteresantnija polja su polja koja dobivaju svoje podatke iz vašeg prometa. Uvjerite se da ste provjerili polja za ukupan zbroj bitova, bitove u-profilu i pakete u-profilu. Bitovi izvan-profila bi pokazivali kada promet prelazi konfigurirane vrijednosti politike. U politici diferenciranih usluga, broj izvan-profila pokazuje broj ispuštenih bitova. Paketi u-profilu pokazuju broj bitova koji su kontrolirani od ove politike (od vremena kada je paket pokrenut do trenutnog izlaza nadgledanja).

Vrijednost koju dodijelite polju ograničenja prosječne brzine je također važna. Kada paketi prijeđu tu granicu, poslužitelj će ih početi ispuštati. Kao rezultet, bitovi izvan-profila će se povećati. To vam pokazuje da se politika ponaša kako ste je konfigurirali. Pogledajte odlomak nadgledanje za opis svih polja nadgledanja.

5. Promijenite bilo koje vrijednosti koje se ne primjenjuju na ovu politiku.

Možete promijeniti bilo koju od vrijednosti koje ste kreirali u politici.

- 1. Zatvorite nadgledanje.
- 2. Izaberite klasu usluge u lijevom oknu.
- 3. U desnom oknu, desni klik na ime klase usluge koju ste kreirali iznad.
- 4. Izaberite **Svojstva**. Dijalog CoS svojstva se pojavljuje sa vrijednostima koje kontroliraju vaš promet. Promijenite prikladne vrijednosti.

# <span id="page-18-0"></span>**QoS scenario: Ograničavanje ulaznih veza**

**Problem**

Resursi vašeg Web poslužitelja su preopterećeni zahtjevima klijenata koji ulaze u vašu mrežu. Zatraženo je da usporite dolazeći HTTP promet na vaš web poslužitelj (10.1.1.4) na lokalno sučelje 10.1.1.1. QoS vam pomaže ograničiti primljene pokušaje ulazne veze, na temelju atributa veze (na primjer, IP adresa) na vaš poslužitelj. Da to postignete, odlučujete implementirati politiku ulaznog prijema, koja će ograničiti broj primljenih ulaznih veza.

Slika pokazuje vaše poduzeće i poduzeće klijenta. Ova QoS politika može kontrolirati tok prometa samo u jednom smjeru.

## **Slika 5. Ograničavanje ulaznih TCP veza.**

### **Preduvjeti:**

- Izvođenje iSeries V5R2
- Konfiguriran i pokrenut LDAP poslužitelj

#### **Rješenje**

Da konfigurirate ulaznu politiku, morate odlučiti ograničavate li promet na lokalno sučelje ili specifičnu aplikaciju i ograničavate li ih od određenog klijenta. U ovom slučaju, želite kreirati politiku koja ograničava pokušaje veze sa Their Company koji idu na port 80 (HTTP protokol) na vaše lokalni sučelje 10.1.1.1. Kako definirate ovo ograničenje po IP adresi, trebate kreirati politiku Brzine veze. Postoje dva tipa politika ulaznog prijema: brzina veze i zahtjev poslužitelja URI. URI politike ograničavaju veze koje pokušavaju pristupiti ili određenom relativnom URI imenu (slično relativnom URL) ili URL-ima na vašem sistemu. Ako želite više informacija o URI politici, pogledajte [Politike ulaznog prijema.](rzak8inbound.htm)

Da kreirate ovu politiku brzine veze i dovršite scenario gore, otvorite iSeries Navigator i idite na QoS funkcija.

#### **Konfiguracija**

1. Otvorite QoS unutar iSeries Navigatora.

- 1. U iSeries Navigatoru, proširite vaš poslužitelj —> **Mreža—> IP politike**.
- 2. Desno kliknite **Kvaliteta usluge** i izaberite **Konfiguracija**.
- 3. Proširite **Politike ulaznog prijema**.
- 4. Desno kliknite **Brzina veze** i izaberite **Nova politika**.
- 2. Dovršite čarobnjaka Politike brzine veze.

vaš drugi korak je da dovršite čarobnjaka nove politike brzine veze. kako želite ograničiti promet sa Their\_Company, možete pozvati politiku **Restrict\_TheirCompany**. elite ograničiti zahtjeve na cašu lokalnu IP adresu 10.1.1.1 sa klijenta, Their\_Company. To je izmišljen broj korišten samo za svrhu primjera. Kako se promet izvodi na portu 80, možete imenovati aplikaciju **port 80**. Možete imenovati raspored **Danitjedna9-5**. Koristite slijedeće vrijednosti kroz čarobnjaka:

**Ime** = Restrict\_TheirCompany **Klijent** = Their\_Company **Aplikacija** = port 80 **Lokalna IP adresa** = 10.1.1.1 **Raspored** = Danitjedna (9-5) **Prosječna brzina veze** = 100 u sekundi **Brzina navale veza** = 5 veza **Prioritet** = Srednji

iSeries Navigator ispisuje sve politike brzine veze kreirane na poslužitelju.

3. Nadgledajte promet koji se nalazi u ovoj politici, da osigurate da vidite očekivani rezultat.

Da provjerite da se politika ponaša kako ste je konfigurirali, koristite nadgledanje.

- 1. Izaberite određeni Folder politika (DiffServ, IntServ, Zahtjev poslužitelja—>URI ili brzinu veze).
- 2. Desni klik na politiku koju želite nadgledati i izaberite **Nadgledanje**.

Ispod je slika izlaza nadgledanja sa komentarima koji pomažu objasniti rezultate.

### **Slika 6. Nadgledanje kvalitete usluge.**

Osigurajte da ste označili bilo koja mjerena polja, kao primljeni zahtjevi, ispušteni zahtjevi, ukupni zahtjevi i brzina veze. Ispušteni zahtjevi bi pokazivali kada promet prelazi konfigurirane vrijednosti politike. Primljeni zahtjevi pokazuju broj bitova koji su kontrolirani od ove politike (od vremena kada je paket pokrenut do trenutnog izlaza nadgledanja).

Vrijednost koju dodijelite polju proslečna brzina zahtjeva veze je također važna. kada paketi prijeđu tu granicu, poslužitelj će ih početi ispuštati. kao rezultet, ispušteni zahtjevi će se povećati. To vam pokazuje da se politika ponaša kako ste je konfigurirali. Pogledajte odlomak nadgledanje za opis svih polja nadgledanja.

4. Ako trebate promijeniti bilo koju vrijednost, promijenite je u panelu svojstava.

Zatvorite nadgledanje. **Desni klik** na politiku Restrict\_TheirCompany i izaberite **Svojstva**. Ti paneli dozvoljavaju da uredite svojstva politike. Tu također uređujete upravljanje rasporedom, klijentom, aplikacijom i prometom.

<span id="page-21-0"></span>**QoS scenario: Predvidljivi B2B promet**

**Problem**

Odjel prodaje javlja probleme da se mrežni promet ne obavlja kako oni očekuju. iSeries poslužitelj vašeg poduzeća prebiva u business-to-business (B2B) okolini koja treba predvidljivu e-business uslugu. Vi trebate osigurati predvidljive transakcije vašim korisnicima. Želite dati jedinici prodaje veću kvalitetu usluge za njihovo naručivanje aplikacija za toku najzauzetijeg vremena u danu (između 10 AM i 4 PM).

U ilustraciji ispod, prodajni tim je unutar vaše privatne mreže. RSVP-omogućeni usmjerivači se nalaze uzduž prometne staze prema B2B klijentu. Svaki R predstavlja usmjerivač uzduž prometne staze.

## **Slika 7. Politika integriranih usluga za B2B klijenta upotrebom RSVP-omogućenih usmjerivača.**

#### **Rješenje**

Usluga kontroliranog opterećenja podržava aplikacije koje su vrlo osjetljive na zagušene mreže, ali su još uvijek tolerantne prema malim količinama gubitka i odgode. Ako aplikacija koristi [kontroliranu uslugu](rzak8servicetype.htm) [učitavanja,](rzak8servicetype.htm) izvedba neće trpjeti kako se povećava opterećenje mreže. Prometu će biti pružena usluga koja sliči normalnom prometu pod lakim uvjetima. Kako je ova posebna aplikacija tolerantna prema nekoj odgodi, odlučili ste koristiti politiku integriranih usluga upotrebom usluge kontroliranog opterećenja.

Politike integriranih usluga zahtjevaju RSVP-omogućene aplikacije. Kako vaš poslužitelj nema nikakve RSVP-omogućene aplikacije, morate napisati vaše vlastite RSVP-omogućene aplikacije. Da napišete vlastite aplikacije, koristite [API Protokol postava rezervacije resursa \(RAPI\)](rzak8rsvp.htm) ili API-je qtoq QoS utičnica.

Politika integriranih usluga također zahtijeva, da uzduž prometnog puta, usmjerivači budu RSVP-omogućeni. Pogledajte [Integrirane usluge,](rzak8intserv.htm) odlomak koncepta, za više informacija.

### **Konfiguracija**

- 1. Otvorite QoS unutar iSeries Navigatora.
	- 1. U iSeries Navigatoru, proširite vaš poslužitelj —> **Mreža—> IP politike**.
	- 2. Desno kliknite **Kvaliteta usluge** i izaberite **Konfiguracija**.
	- 3. Proširite **Politike pojasne širine izvan granica**.
	- 4. Desno kliknite **IntServ** i izaberite **Nova politika**.Pojavljuje se novi čarobnjak politike IntServ.
- 2. Kreirajte novu politiku integriranih usluga.

Kako želite dati previdljiv promet vašim korisnicima, možete nazvati politiku **B2B\_CL**. Pojedinačni klijent prima ovu transakciju na IP adresi **10.1.1.1**. To je izmišljen broj korišten samo za svrhu primjera. Kako se ovaj promet izvodi na portovima između 7000 i 8000, možete imenovati aplikaciju **port 7000-8000**. Kako se ova transakcija dešava od 10:00-4:00, možete imenovati raspored **Udarnovrijeme**. Koristite slijedeće postavke kroz čarobnjaka:

**Ime** = B2B\_CL **Klijent** =10.1.1.1 **Aplikacija** = port 7000-8000 **Protokol** = TCP **Raspored** = Primetime **Veličina upravljačkog odjeljka** = 8 Kilobita **Granica brzine znaka** = 25 Megabita po sekundi **Veličina upravljačkog odjeljka (r)** = 75 Kilobita **Broj protoka** = 5

iSeries Navigator ispisuje sve politike integriranih usluga kreirane na vašem poslužitelju.

3. Koristite monitor da provjerite da vaše politike rade.

Da provjerite da se politika ponaša ispravno, koristite nadgledanje.

- 1. Izaberite određeni Folder politika (DiffServ, IntServ, Zahtjev poslužitelja—>URI ili brzinu veze).
- 2. Desni klik na politiku koju želite nadgledati i izaberite **Nadgledanje**.

Ispod je dijalog izlaza nadgledanja sa komentarima koji pomažu objasniti rezultate.

#### **Slika 8. Nadgledanje kvalitete usluge.**

Najinteresantnija polja su polja koja dobivaju svoje podatke iz vašeg prometa. Uvjerite se da ste provjerili polja ukupan broj bitova, bitovi koji odgovaraju i paketi koji odgovaraju. Bitovi koji ne odgovaraju bi označavali da drugi promet kasni ili je ispušten za zadovoljavanje ovih zahtjeva politike integriranih usluga. Za potpuni opis polja nadgledanja, pogledajte odlomak [monitor.](rzak8monitoring.htm)

4. Modificirajte bilo koje vrijednosti koje trebaju prilagodbu unutar ove politike.

Nakon što kreirate ovu politiku, možete modificirati vrijednosti koje ste prethodno kreirali sa čarobnjakom.

- 1. Zatvorite nadgledanje.
- 2. Desni klik na ime politike koju ste kreirali iznad.
- 3. Izaberite **Svojstva**, pojavljuje se dijalog B2B\_CL Svojstva.
- 4. Izaberite **kontrola protoka** karticu da promijenite vrijednosti koje kontroliraju protok vašeg prometa.

Tu također uređujete upravljanje rasporedom, klijentom, aplikacijom i prometom.

<span id="page-24-0"></span>**QoS scenario: Sigurni i predvidljivi rezultati (VPN i QoS)**

**Problem**

Imate poslovnog partnera povezanog preko VPN-a i želite kombinirati VPN i QoS da pružite sigurnost i predvidljiv e-business tok za podatke kritične za misiju. QoS konfiguracija putuje samo u jednom smjeru. Stoga, ako imate audio/video aplikaciju, trebate uspostaviti QoS za aplikaciju na obje strane veze.

Ilustracija pokazuje vaš poslužitelj i vašeg klijenta u host-to-host VPN vezi. Svaki R prikazuje usmjerivače sa omogućenim diferenciranim uslugama uzduž prometnog puta. Kako vidite, QoS politike teku samo u jednom smjeru.

# **Slika 9. Host-to-host VPN veza upotrebom QoS politike diferenciranih usluga.**

#### **Rješenje**

Upotrijebit ćete VPN i QoS da uspostavite ne samo zaštitu, nego i prioritet za ovu vezu. Prvo, trebat ćete postaviti host-to-host VPN vezu. Pogledajte primjer Host-to-Host VPN veza, da vam pomogne sa VPN konfiguracijom. Jednom kada imate zaštitu vaše VPN veze, možete postaviti QoS politiku. Možete kreirati politiku diferenciranih usluga. Ova politika bi bila dodjeljena visoko otpremanoj vrijednosti kodne točke prosljeđivanja da utječe kako će mreža davati prioritet prometu kritičnom za misiju.

### **Konfiguracija**

1. Postavite host-to-host VPN vezu. Pogledajte primjer Host-to-Host VPN veza, da vam pomogne sa VPN konfiguracijom.

2. Otvorite QoS unutar iSeries Navigatora.

- 1. U iSeries Navigatoru, proširite vaš poslužitelj —> **Mreža—> IP politike**.
- 2. Desno kliknite **Kvaliteta usluge** i izaberite **Konfiguracija**.
- 3. Proširite **Politike pojasne širine izvan granica**.
- 4. Desno kliknite **DiffServ** i izaberite **Nova politika**. Pojavljuje se novi čarobnjak politike DiffServ.

3. Kreirajte politiku diferenciranih usluga.

Kako želite dati povećati izvedbu za B2B aplikacije, možete nazvati politiku **B2B**. Klijenti imaju pojedinačnu adresu **192.83.63.1**. To je izmišljen broj korišten samo za svrhu primjera. Kako B2B promet može koristiti bilo koji port, možete nazvati aplikaciju **Svi portovi**. Budući da se zagušenje dešava samo između 9:00 AM i 5:00 PM, možete primijeniti raspored 9-5 za politiku. Možete imenovati ovo **Firstshift**. Koristite slijedeće postavke kroz čarobnjaka:

**Ime** = B2B **Klijent** = VPNClient **Aplikacija** = Svi portovi **Protokol** = Svi **Raspored** = Firstshift

Unesite ostatak informacija o politici iz čarobnjaka Klase usluga koji će se, kako budete nastavili, automatski pojaviti.

**Veličina upravljačkog odjeljka** = 8 Kilobita **Granica prosječne brzine** = 90 Megabita po sekundi **Granica vršne brzine** = Ne ograničiti **Rukovanje pretekom prometa izvan-profila** = Ispustiti pakete (ponovno odaslani)

iSeries Navigator ispisuje sve politike diferenciranih usluga kreirane na vašem poslužitelju.

4. Dovršite novu klasu usluge.

Dok dovršavate čarobnjaka, pitani ste da dodijelite klasu usluge. Klasa usluge dodjeljuje granice izvedbe, kodne točke i osobine rukovanja rukovanja izvan-profila. U ovoj politici, htjet ćete dodijeliti visoki prioritet odaslanim proslijeđenim kodnim točkama. Budući da želite primijeniti odaslalnu kodnu točku proslijeđivanja, možete imenovati klasu usluge **EF\_VPN** da vas podsjeti zašto ste odabrali ovu vrijednost.

# **Klasa usluge** = EF\_VPN

- 6. Koristite monitor za provjeranje rade li vaše politike.
	- Da provjerite da se politika ponaša kako ste je konfigurirali, koristite nadgledanje.
	- 1. Izaberite određeni Folder politika (DiffServ, IntServ, Zahtjev poslužitelja—>URI ili brzinu veze).
	- 2. Desni klik na politiku koju želite nadgledati i izaberite **Nadgledanje**.

Ispod je slika izlaza nadgledanja sa komentarima koji pomažu objasniti rezultate.

### **Slika 10. Nadgledanje kvalitete usluge**

Slično primjeru 1, najinteresantnija polja su polja koja dobivaju svoje podatke iz vašeg prometa. Ova polja uključuje polja ukupnih bitova, bitova koji odgovaraju i paketa koji odgovoraju. Bitovi koji ne odgovaraju bi pokazivali kada promet prelazi konfigurirane vrijednosti politike. Paketi koji odgovaraju označavaju broj paketa kontroliranih ovom politikom. Vrijednost koju dodijelite polju ograničenja prosječne brzine je također važna. Kada paketi prijeđu tu granicu, poslužitelj će ih početi ispuštati. Kao rezultat, bitovi koji ne odgovaraju će se povećati. Razlika između ove politike i primjera 1 je da su paketi ovdje zaštićeni korištenjem VPN protokola. Kako vidite, QoS politike ne rade s VPN povezivanjem. Pogledajte odlomak [nadgledanje](rzak8monitoring.htm) za opis svih polja nadgledanja.

5. Modificirajte bilo koje vrijednosti koje trebaju prilagodbu unutar ove politike.

Također možete urediti klasu usluge nakon što ste je kreirali.

- 1. Zatvorite nadgledanje.
- 2. Odaberite **Klase usluge** u lijevom oknu.
- 3. U desnom oknu, desni klik na ime klase usluge koju ste kreirali iznad.
- 4. Izaberite **Svojstva**. Dijalog CoS svojstva se pojavljuje sa vrijednostima koje kontroliraju vaš promet. Promijenite prikladne vrijednosti.

# <span id="page-27-0"></span>**QoS koncepti**

Uvjeti Kvalitete usluge (QoS) mogu bit pronađeni na više izvora, tako da će ova tema pokriti samo osnove jer se odnose specifično na vaš iSeries poslužitelj.

Jedan od najvažnijih dijelova implementiranja kvalitete usluge je vaš poslužitelj. Ne sam da trebate razumjeti koncepte ispod, nego također trebate biti svjesni uloge koju vaš poslužitelj ima u implementiranju tih koncepata. iSeries poslužitelj može birti samo klijent ili poslužitelj, ne i usmjerivač. Trebate to uzeti u obzir kako učite više o konceptima ispod i počnete planirati kvalitetu usluge.

Da implementirate QoS, kreirate politike za vaš promet. Politika je skup pravila koji određuju akciju. Politika u osnovi kaže koji klijent, aplikacija i raspored (koji vi odredite) treba dobiti određenu uslugu. Možete implementirati četiri tipa politike. Politike se prvo razdvajaju na dvije kategorije: vanjaka pojasna širina i ulazni prijem. Unutar politika vanjske pojasne širine možete kreirati dvije vrste usluge: integriranu politiku usluge ili politiku diferencirane usluge. Unutar politika Ulaznog prijema možete također kreirati dvije vrste usluga: politike brzine novog zahtjeva za vezom i politike brzine novog URI zahtjeva.

Ulazno se odnosi na politike koje kontroliraju zahtjeve za vezom koji dolaze u vašu mrežu iz nekog vanjskog izvora. Vanjsko se odnosi na politike koje stavljaju ograničenja ili pomažu prometu da napusti vašu mrežu. Da odlučite koju politiku trebate koristiti, procijenite razlog zašto želite koristiti QoS. Istražite koncepte niže da saznate koje bi situacije odgovarale za svaki tip politike.

Koristite sljedeće veze za više informacija:

#### **[Razlikovne usluge](rzak8diffserv.htm)**

Ovo je prvi tio politike vanjske pojasne širine koju možete kreirati na vašem poslužitelju. Razlikovne usluge su dio QoS-a koji dijeli vaš promet u klase. Da implementirate kvalitetu usluge u vašu mrežu, trebate odrediti kako želite klasificirati promet vaše mreže i kako rukovati različitim klasama. Tada možete kreirati klase usluge za korištenje sa vašom politikom razlikovnih usluga.

#### **[Diferencirane klase usluga](rzak8cos.htm)**

Ovo podpoglavlje objašnjava dijelove koji čine klasu usluge. Kada kreirate politiku diferenciranig usluga, morate također kreirati klasu usluga.

#### **[Integrirane usluge](rzak8intserv.htm)**

Drugi tip politike vanjske pojasne širine koju možete kreirati je politika integrirane usluge. Integrirane usluge pružaju sposobnost za IP aplikacije da zahtijevaju i rezerviraju pojasnu širinu pomoću RSVP protokola. Politike integrirane usluge koriste RSCP protokol da garantiraju vezu s kraja na kraj. To je najviša razina usluge koju možete odrediti; ipak, također je i najkompleksnija. Kada kreirate politiku integrirane usluge, odredit ćete jednu od dvije klase usluga: garantirana usluga ili kontrolirana usluga učitavanja.

#### **[Integrirane usluge korištenjem oznaka diferenciranih usluga](rzak8markings.htm)**

Taj tip politike se općenito koristi kada politika integrirane usluge naiđe na okolinu pomiješane mreže. okolina pomiješane mreže sadrži neke mrežne čvorove koji su RSVP-omogućeni i neke koji nisu RSVP-omogućeni.

#### **[RSVP i QoS APIji](rzak8rsvp.htm)**

Ovo podpoglavlje opisuje protokol i APIje korištene rezervaciju integriranih usluga. Također raspravlja što čini usmjerivač RSVP-omogućenim.

#### **[Brzina veze](rzak8inbound.htm)**

Ovaj tip ulazne politike se koristi za kontroliranje prijema koji zahtijeva promet (po IP adresi) u vašu mrežu. Postoje dva tipa politika ulaznog prijema: brzina veze i URI. Ovo poglavlje opisuje oba tipa ulazne politike.

#### **[URI](rzak8inbound.htm)**

Ovaj tip ulazne politike se koristi za kontroliranje prijema koji zahtijeva promet (po URI) u vašu mrežu. Postoje dva tipa politika ulaznog prijema: brzina veze i URI. Ovo poglavlje opisuje oba tipa ulazne politike.

#### **[Poslužitelj direktorija](rzak8ldap.htm)**

QoS politike su sada eksportirane na poslužitelj direktorija. Pogledjte ovo poglavlje da vidite koristi korištenja poslužitelja direktorija, LDAP koncepata i konfiguracije, kao i QoS sheme.

Prije nego pokušate implementirati QoS, trebate istražiti kvalitetu usluge u dubinu i osigurati da će ova usluga odgovarati vašim potrebama. Pogledajte stranicu povezane informacije za QoS za pomoć u pronalaženju dodatnih resursa.

<span id="page-29-0"></span>**Brzina zahtjeva povezivanja i brzina zahtjeva URI**

Ulazne politike se koriste za kontroliranje prometa u pokušaju povezivanja na vaš poslužitelj. Postoje dva tipa politika koje vam dozvoljavaju definiranje i konfiguriranje ulaznih kontrola: URI politike i politike brzine povezivanja. Dva tipa politika su opisana dolje.

## **Politike brzine URI zahtjeva**

Politike brzine URI zahtjeva su dio rješenja za pomoć u zaštiti poslužitelja od preopterećenja. Ovaj tip politike odnosi se na kontrole primanja, zasnovanih na informacijama razine aplikacije, za ograničavanje URI zahtjeva prihvaćenih od poslužitelja. U industriji se ovo također odnosi kao *kontrola zahtjeva povezivanja na osnovi zaglavlja*, što koristi URI-je za postavljanje svojstava.

Za razliku od politika brzine povezivanja, URI politike imaju više kontrole budući da proučavaju sadržaj, a ne samo zaglavlja paketa. Sadržaj koji proučavaju mogao bi uključivati URI ime ili druge specifične informacije aplikacije. Za iSeries, relativno URI ime se koristi za definiranje politike. Na primjer, **/proizvodi/odijevanje**. Donji primjeri opisuju relativan URI.

### **Relativan URI**

Relativan URI je zapravo podskup apsolutnog URI-ja (slično starom apsolutnom URL). Razmotrite sljedeći primjer: http://www.ibm.com/software. Segment **http://www.ibm.com/software** se smatra apsolutnim URI-jem. Segment **/software** je relativan URI. Sve vrijednosti relativnog URI-ja moraju početi s jednom kosom crtom (**/**). Sljedeće su važeći primjeri relativnog URI-ja:

- /market/grocery#D5
- $\cdot$  /software
- /market/grocery?q=green

Napomena: Defaultni protokol, ime glavnog računala i port su naslijeđeni od HTTP poslužitelja. Također, uključen je zamjenski znak kada specificirate URI. Na primjer, /software će uključiti sve unutar direktorija softvera.

URI politike se smatraju ulaznim politikama jer kontroliraju zahtjeve prometa koji ulaze u vašu mrežu. Kao dio ulazne kontrole, možete specificirati prioritet u kojem se rukuje URI zahtjevima nakon što su prihvaćeni od politika. Čineći politike prioritetnim, zapravo činite prioritetnim zahtjeve za povezivanjem u redu na osnovu konfiguriranog prioriteta za svako povezivanje.

#### **Politike brzine veze**

Politike brzine veze su također dio rješenja za pomoć u zaštiti od preopterećenja poslužitelja. Ovaj tip politike odnosi se na kontrole primanja, zasnovanih na informacijama razine aplikacije, za ograničavanje povezivanja prihvaćenih od poslužitelja. U industriji se ovo pripisuje kao *TCP SYN politike*.

Bavljenje politikom brzine povezivanja prihvaća ili negira nova dolazna povezivanja na osnovu prosječnog broja povezivanja uspostavljenih po sekundi i maksimalnog broja uspostavljenih povezivanja (u bilo kojoj instanci) definiranih u politici koju ste kreirali. Ovo ograničenje povezivanje sastoji se od prosječne brzine i i navale ograničenja, koje će vas čarobnjaci u iSeries navigatoru upitati za upis. Kada dolazno povezivanje zahtijeva doseg poslužitelja, tada poslužitelj analizira informacije zaglavlja paketa da bi odredio je li ovaj promet definiran u politici. Sistem provjerava ove informacije za profil ograničenja povezivanja. Ako je ova politika unutar politike ograničenja tada je smještena u red. Paketi koji se ne podvrgavaju politici su odbačeni.

Slično URI politikama, politike brzine povezivanja se smatraju ulaznim politikama, jer kontroliraju brzinu povezivanja prometa koji ulazi u vašu mrežu. Kao dio ulazne kontrole, možete specificirati prioritet u kojem se rukuje povezivanjima nakon što su prihvaćeni od politika. Čineći politike prioritetnim, zapravo činite prioritetnim zahtjeve za povezivanjem u redu na osnovu konfiguriranog prioriteta za svako povezivanje.

URI politika i politika brzine povezivanja zahtijeva da postavite brzine povezivanja i ograničenja navale za pomet definiran u svakoj politici. Ova ograničenja brzine pomažu u ograničavanju ulaznih povezivanja koja pokušavaju ući na vaš poslužitelj. Srednja brzina povezivanja specificira granicu novih, uspostavljenih povezivanja ili brzinu prihvaćenih zahtjeva URI-ja dozvoljenih na poslužitelju.

<span id="page-31-0"></span>**Srednja brzina povezivanja i ograničenja navale**

Brzine povezivanja i granice navale zajedno su poznati kao ograničenja brzina. Ova ograničenja brzine pomažu u ograničavanju ulaznih povezivanja koja pokušavaju ući na vaš poslužitelj. Ograničenja brzine su postavljena unutar politika ulaznog prolaska, brzine URI-ja i povezivanja.

## <span id="page-32-0"></span>**Ograničenje navale povezivanja**

Veličina ograničenja navale određuje kapacitet međuspremnika koji sadrži navale povezivanja. Navale povezivanja mogu ući na poslužitelj s većom brzinom nego što se može rukovati ili koje želite dopustiti. Ako broj povezivanja u navali prelazi stupanj navale povezivanja kojeg ste postavili, tada se odbacuju dodatna povezivanja.

### **Srednja brzina povezivanja**

Srednja brzina povezivanja specificira granicu novih, uspostavljenih povezivanja ili stupanj prihvaćenih URI zahtjeva dozvoljenih na poslužitelju. Ako bi zahtjev uzrokovao da poslužitelj premaši granice koje ste postavili, poslužitelj odbija zahtjev. Srednja granica zahtjeva za povezivanjem se mjeri u povezivanju po sekundi.

Savjet: Da odredite koje granice postaviti, možete htjeti pokrenuti nadgledanje. Za vašu referencu pogledajte [Nadgledanje trenutnih mrežnih statistika](rzak8monitor_policy.htm) za primjer politike koja će vam pomoći u prikupljanju većine podataka koji putuju kroz vaš poslužitelj. Korištenjem ovih rezultata možete podesiti prikladne granice.

# **Diferencirane usluge**

Diferencirane usluge dijele vaš promet u klase. Da implementirate kvalitetu usluge u vašu mrežu, trebate odrediti kako želite klasificirati promet vaše mreže i kako rukovati različitim klasama.

Poslužitelj koristi bitove u IP zaglavlju da identificira razinu usluge IP paketa. Usmjerivači i prekidači dodijeljuju svoje resurse temeljem informacije o per-hop ponašanju (PHB) u TOS polju IP zaglavlja. TOS polje je bilo redefinirano u zahtjevu za komentar (RFC) 1349 i OS/400<sup>(R)</sup> V5R1. PHB je ponašanje prosljeđivanja koje paket prima u mrežnom čvoru. Predstavlja ga heksadecimalna vrijednost poznata kao kodna točka. Paketi mogu biti označeni na ili poslužitelju ili drugim dijelovima mreže, poput usmjerivača. Za paket, da zadrži zahtijevanu uslugu, svaki mrežni čvor mora omogućavati diferencirane usluge. To znači, da oprema mora biti sposobna da nametne per-hop ponašanja. Da nametne PHB tretman, mrežni čvor mora biti sposoban koristiti raspoređivanie reda i outbound upravlianie prioritetom. Pogledajte stranicu Prometni uvijeti za dodatne informacije o tome što znači omogućavati diferencirane usluge.

Ako vaš paket prolazi kroz usmjerivač ili prekidač koji ne omogućava diferencirane usluge, on će izgubiti svoju razinu usluge. Primijetite da se paketom još rukuje, ali može doživjeti neočekivanu isporuku. Na vašem iSeries poslužitelju možete koristiti standardne PHB kodne točke ili možete definirati svoju vlastitu klasu. Nije preporučljivo da kreirate svoje vlastite kodne točke za upotrebu izvan vaše privatne mreže.

Za razliku od integriranih usluga, promet diferenciranih usluga ne treba rezervaciju ili tretman po toku. Sav promet smješten u istu klasu se jednako tretira.

Diferencirane usluge se također koriste za kontrolu prometa u ili iz poslužitelja. To znači da vaš iSeries poslužitelj stvarno koristi diferencirane usluge da ograniči izvedbu. Ograničavanje manje kritičnih aplikacija dozvoljava aplikacijama kritičnima za misiju da prve izađu iz vaše privatne mreže. Kada kreirate politiku, vas se pita da postavite raznolika ograničenja na vaš poslužitelj. [Ograničenja izvedbe](rzak8outboundlimits.htm) uključuju veličinu upravljačkog spremišta, ograničenje vršne brzine i ograničenje prosječne brzine. Poglavlja pomoći unutar QoS funkcija iSeries Navigatora daje vam više specifičnih informacija o tim ograničenjima.

Sada znate malo više o upotrebi diferenciranih usluga da bi grupirali vaš promet. Ako ne znate koje kodne točke dodijeliti, ponovo pregledajte kodne točke i per-hop ponašanja. Ako još uvijek ne znate koje kodne točke koristiti, koristite pokušaje i pogreške. Kreirajte testne politike, nadgledajte te politike i prema tome napravite prilagodbe.

# **Diferencirane klase usluga**

Odlomak diferencirane usluge raspravlja kako funkcija diferenciranih usluga grupira vaš promet u klase. Iako se većina toga dešava kroz opremu, vi kontrolirate kako grupirate promet i koji prioritet promet treba dobiti.

<span id="page-33-0"></span>Kada implementirate QoS, prvo ćete definirati politike. Politike određuju tko, što, gdje i kada. Potom morate dodijeliti klasu usluge vašoj politici. Klase usluge su definirane posebno i mogu biti ponovo korištene od politika. Klasa usluge je obuhvaćena od per-hop ponašanja, ograničenja prometa i rukovanja izvan-profila u klasi usluge.

#### **Per-hop ponašanja**

Kvaliteta usluge koristi preporučene [kodne točke](rzak8phb.htm) da dodijeli [per-hop ponašanja](rzak8phb.htm) prometu. Usmjerivači i prekidači koriste kodne točke da daju prometu razine prioriteta. Vaš poslužitelj ne može koristiti te kodne točke, budući da se ne ponaša kao usmjerivač. Trebali bi odrediti koje kodne točke koristiti temeljem vaših individualih mrežnih potreba. Razmotrite koje aplikacije su vam najvažnije i kojim politikama bi trebao biti dodijeljen viši prioritet. Najvažnija stvar je biti dosljedan sa vašim označavanjem, tako da dobijete rezultate koje ste očekivali. Ove kodne točke će biti ključni dio diferenciranja različitih klasa prometa.

### **Granice izvedbe**

Kvaliteta usluge koristi granice izvedbe da ograniči promet kroz vašu mrežu. Ova ograničenja su smještena od postavki veličine upravljačkog spremišta, ograničenja vršne brzine i ograničenja prosječne brzine. Pogledajte [Ograničenja upravljačkog spremišta i pojasne](rzak8outboundlimits.htm) širine za više informacija o ovim određenim vrijednostima.

# **Rukovanje izvan-profila**

Posljednji dio klase usluge je rukovanje izvan-profila. Kada dodijelite ograničenja izvedbe iznad, vi postavljate vrijednosti da ograničite promet. Kada promet premaši ograničenja, paketi se razmatraju izvan-profila. Ova informacija u klasi usluge govori poslužitelju da li da baci, oblikuje ili ponovo pošalje te pakete izvan-profila. Ako odlučite ispustiti pakete izvan-profila, oni se ponovo pošalju nakon specificiranog iznosa vremena. Ako odgodite pakete izvan-profila, oni se oblikuju da se prilagode vašim definiranim karakteristikama rukovanja. Ako ponovo označite pakete izvan-profila sa Kodnom točkom diferencirane usluge (DSCP), oni su ponovo dodjeljeni novoj kodnoj točki. Kada dodijelite te instrukcije rukovanja u čarobnjaku, kliknite Pomoć za još određenih informacija.

# **Točke kodova i ponašanje po skoku**

Kvaliteta usluge koristi preporučene kodne točke da dodijeli per-hop ponašanja prometu. Trebali bi odrediti koje kodne točke koristiti temeljem vaših individualih mrežnih potreba. Samo vi možete odlučiti koje sheme kodnih točaka imaju smisla za vaše okruženje. Trebate razmotriti koje aplikacije su vam najvažnije i kojim politikama bi trebao biti dodijeljen viši prioritet. Najvažnija stvar je biti dosljedan sa vašim označavanjem, tako da dobijete rezultate koje ste očekivali.

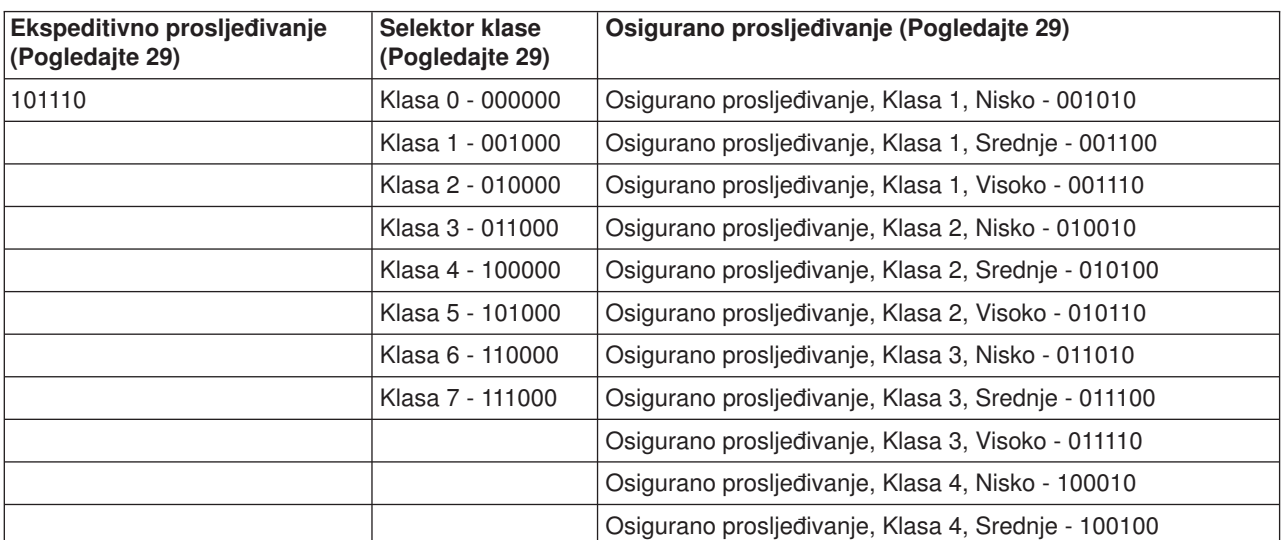

Ova tablica prikazuje preporučene kodne točke. Možete također kreirati vaša vlastita ponašanja po skoku.

<span id="page-34-0"></span>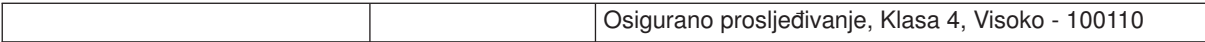

# **Ekspeditivno prosljeđivanje**

Ekspeditivno prosljeđivanje je jedan tip ponašanja po skoku diferenciranih usluga. Uglavnom se koristi za pružanje garantirane usluge u mreži. Ekspeditivno prosljeđivanje daje prometu uslugu niskog gubitka, niskog pomaka i s kraja na kraj garantiranjem pojasne širine u mrežama. Rezervacija se radi prije nego je paket poslan. Glavni cilj je izbjeći odgodu i isporučiti paket na vrijeme.

**Opaska:** Uobičajeno je cijena ekspeditivnog prosljeđivanja visoka, tako da nije preporučeno koristiti ovo ponašanje po skoku na redovitoj osnovi.

### **Selektor klase**

Kodne točke selektora klase su drugi tip ponašanja diferenciranih usluga. ostoji sedam klasa. Klasa 0 daje paketima najniži prioritet i Klasa 7 daje paketima najveši prioritet unutar vrijednosti kodne točke selektora klase. Ovo je najčešće od ponašanja po skoku, jer većina usmjerivača već koristi slične kodne točke.

### **Osigurano prosljeđivanje**

Osigurano prosljeđivanje je podijeljeno na četiri klase ponašanja po skoku, od kojih svaka ima razine prethođenja ispuštanja nizak, srednji i visok. Razina prethođenja ispuštanja određuje koliko je vjerojatno da će paket biti ispušte. Klase svaka ima svoje specifikacije pojasne širine. Klasa 1, Visoko daje politici najniži prioritet i Klasa 4, Nisko daje politici najviši prioritet. Niska razina ispuštanja znači da paketi u toj politici imaju najmanju vjerojatnost biti ispušteni u ovoj određenoj razini klase.

# **Prometni uvjeti**

Mrežna oprema koja koristi politike kvalitete usluga treba biti QoS-svjesna. To znači da mrežna oprema, poput usmjerivača i prekidača mora imati slijedeće sposobnosti: klasifikatore, metre, markere, oblikovatelje i izbacivače. Zbirka ovih termina se odnosi na *prometne uvjete*. Ako mrežna oprema ima sve prometne uvjete, tada se smatra QoS-svjesnom.

Slijedeća slika pokazuje logički prikaz kako rade prometni uvjeti.

# **Slika 11. Prometni uvjeti**

Slijedeća informacija detaljnije opisuje svaki od prometnih uvjeta.

#### **Klasifikatori**

Klasifikatori paketa izabiru pakete u toku prometa temeljeno na sadržaju u njihovom IP zaglavlju. iSeries poslužitelj definira dva tipa klasifikatora. BA (Behavior aggregate) klasificira pakete isključivo temeljem kodne točke diferenciranih usluga. MF (Multi-field) klasifikator izabire pakete temeljem vrijednosti kombinacije jednog ili više polja zaglavlja, poput adrese izvora, adrese odredišta, polja diferenciranih usluga, protokol ID, brojeva porta izvora i porta odredišta.

#### **Metri**

Metri prometa mjere da li se IP paketi, koji su poslani naprijed od klasifikatora, podudaraju sa prometnim profilom IP zaglavlja. Informacija u IP zaglavlju je određena vrijednostima koje ste postavili u QoS politikama za ovaj promet. Metar proslijeđuje informaciju drugim uvjetujućim funkcijama da okinu akciju. Akcija je okinuta za svaki paket bilo da je u-profilu ili izvan-profila.

#### **Markeri**

Markeri paketa postavljaju polje diferenciranih usluga (DS). Oni uzimaju postavke kodnih točaka diferenciranih usluga i prenose ih u bajtove. Marker može biti konfiguriran da označi sve pakete na pojedinačnu kodnu točku ili na skup kodnih točaka korištenih da izaberu per-hop ponašanje.

#### **Oblikovatelji**

Oblikovatelji odgađaju neke ili sve pakete u toku prometa da donesu tok u popuštanje sa profilom prometa. Oblikovatelj ima konačnu veličinu međuspremnika, i paketi mogu biti odbačeni ako nema dovoljno prostora za držanje odgođenih paketa.

#### **Izbacivači**

Izbacivači odbacuju neke ili sve pakete u toku prometa. Ovo se dešava da bi se doveo tok u popuštanje sa profilom prometa.
**Koncepti poslužitelja direktorija**

Konfiguracije QoS politike su spremljene na LDAP poslužitelju direktorija. Morate koristiti LDAP poslužitelj s najkasnijim LDAP protokolom verzija 3.

# **Dobrobiti korištenja poslužitelja direktorija**

Korištenje poslužitelja direktorija čini vaše rješenja QoS-a lakšim za upravljanje. Umjesto konfiguriranja QoS

politika na svim vašim poslužiteljima, možete pohraniti konfiguracijske podatke na jednom lokalnom poslužitelju direktorija da ga dijeli više sistema. Međutim, dijeljenje podataka nije potrebno. Postoje dva druga načina za korištenje poslužitelja direktorija s QoS-om.

- 1. Podaci i dalje mogu biti konfigurirani, spremljeni i samo korišteni od jednog sistema.
- 2. Konfiguracijski podaci također mogu prebivati na poslužitelju direktorija koji zadržava podatke za druge sisteme, ali nije potrebno dijeljenje između drugih sistema. Ovo dozvoljava pojedinačnoj lokaciji da kopira i spremi podatke za nekoliko sistema.

## **LDAP resursi**

Prije korištenja QoS-a, trebali biste biti upoznati s LDAP konceptima i strukturama direktorija. Molimo pregledajte LDAP osnove unutar poglavlja Usluge direktorija (LDAP) iSeries Informacijskog Centra.

### **QoS struktura stabla**

Kada želite upravljati dijelom vašeg direktorija, referencirate **Razlikovno ime (DN)** ili (ako odaberete) [ključnu](rzak8keyword.htm) [riječ.](rzak8keyword.htm) Specificirate DN kada konfigurirate poslužitelj direktorija. DNS-ovi se obično sastoje od imena za sam ulaz, kao i ulaz gornjih objekata (od vrha prema dolje) u direktoriju. Poslužitelj može pristupiti svim objektima u direktoriju koji su ispod DN-a. Na primjer, recimo da je LDAP poslužitelj sadržavao strukturu direktorija kao dolje:

# **Slika 12. Primjer QoS strukture direktorija**

Server1 na vrhu (dc=server1,dc=chicago,dc=acme,dc=com) je poslužitelj na kojem prebiva poslužitelj direktorija. Drugi poslužitelji, kao što su cn=QoS ili cn=tcpip politike su gdje QoS poslužitelj prebiva. Tako na cn=server1 defaultni DN bi pročitao cn=server1,cn=QoS,cn=tcpip policies,dc=server1,dc=chicago,dc=acme,dc=com. Na cn=server2 defaultni DN bi pročitao cn=server2,cn=QoS,cn=tcpip policies,dc=server1,dc=chicago,dc=acme,dc=com.

Kod upravljanja vašim direktorijem, važno je promijeniti pravi poslužitelj u DN, kao što je cn ili dc. Budite pažljivi kod uređivanja DN-a, naročito jer je niz obično predug za prikaz bez klizanja. Za informacije o tome kako konfigurirati poslužitelj direktorija unutar funkcije Kvalitete usluge na iSeries Navigatoru, pogledajte [Konfiguracija poslužitelja direktorija.](rzak8direct_server.htm)

Pogledajte stranicu [srodne informacije za QoS](rzak8other_info.htm) za neke alternativne LDAP resurse.

**Ključne riječi**

Kada konfigurirate vaš poslužitelj direktorija, trebat ćete odrediti treba li pridružiti ključne riječi sa svakom QoS konfiguracijom. Polja ključnih riječi su opcijska i mogu se ignorirati. Sljedeće informacije će vam pomoći u objašnjenju koncepata ključnih riječi i zašto bi ih mogli koristiti.

U čarobnjaku Nova kvaliteta konfiguracije usluge, konfigurirat ćete poslužitelj direktorija. Specificirat ćete da li je poslužitelj kojeg konfigurirate primarni poslužitelj direktorija ili sekundarni sistem. Poslužitelj za kojeg održavate sve vaše QoS politike, poznat je kao primarni sistem.

Ključne riječi se koriste za identificiranje konfiguracija kreiranih primarnim sistemom. Iako su kreirane na primarnom sistemu, ključne riječi su zapravo za dobrobit sekundarnog sistema. One dozvoljavaju sekundarnim sistemima da učitaju i koriste konfiguracije kreirane primarnim sistemom. Donji opisi će pomoći u objašnjenju kako koristiti ključne riječi na svakom sistemu.

# **Ključne riječi i primarni sistemi**

Ključne riječi su pridružene QoS konfiguracijama kreiranim i održavanim od primarnog sistema. Koriste se tako da sekundarni sistem može identificirati konfiguraciju kreiranu primarnim sistemom.

# **Ključne riječi i sekundarni sistemi**

Sekundarni sistemi koriste ključne riječi za traženje konfiguracija. Sekundarni sistem učitava i koristi konfiguracije kreirane primarnim sistemom. Kada konfigurirate sekundarni sistem, možete odabrati specifične ključne riječi. Ovisno o odabranim ključnim riječima, sekundarni sistem učitava bilo koje konfiguracije pridružene s odabranom ključnom riječi. Ovo dozvoljava sekundarnom sistemu da učita višestruke konfiguracije kreirane višestrukim primarnim sistemima.

Kada počnete konfigurirati poslužitelja direktorija u iSeries Navigatoru, koristite pomoć QoS zadatka za specifične instrukcije.

# **Integrirane usluge**

Integrirane usluge rade s vremenom isporuke prometa i dodjeljivanjem pojedinačnih prometnih specijalnih instrukcija za rukovanje. Važno je biti konzervativan s vašim politikama integriranih usluga, budući da je još uvijek relativno skupo garantirati prijenos podataka. Međutim, prekomjerno provizioniranje vaših resursa može biti još skuplje.

Integrirane usluge rezerviraju resurse za pojedinačnu politiku prije nego su podaci poslani. Usmjerivači su signalizirani prije prijenosa podataka i mreža se zapravo slaže i upravlja (kraj-na-kraj) prijenosom podataka na osnovu politike. **Politika** je skup pravila koja određuju akciju. To je u biti lista kontrole prolazaka. Zahtjev za pojasnom širinom dolazi u rezervaciji od klijenta. Ako se svi usmjerivači u stazi slažu sa zahtjevima koji dolaze od zahtijevajućeg klijenta, zahtjev dolazi do poslužitelja i intserv politike. Ako zahtjev ne uspije unutar granica definiranih politikom, QoS poslužitelj daje dozvolu za RSVP povezivanjem i postavit će pojasnu širinu sa strane za aplikaciju. Rezervacija je izvedena korištenjem API-ja Protokol rezervacije resursa (RSVP) i RAPI i/ili qtoq QoS priključnicama. Pogledajte [RSVP protokol i QoS API-je za više informacija.](rzak8rsvp.htm)

Svaki čvor kroz koji putuje vaš promet mora imati sposobnost da koristi RSVP protokol. Usmjerivači osiguravaju kvalitetu usluge kroz sljedeće funkcije [kontrole prometa:](rzak8traffic_control.htm) raspoređivač paketa, klasifikator paketa i kontrola prolaska. Mogućnost iznošenja ove kontrole prometa često se pripisuje kao RSVP-omogućeno. Kao rezultat, najvažniji dio implementiranja politika usluga je mogućnost kontrole i predviđanja resursa u vašoj mreži. Da dobijete predviđene rezultate, svaki čvor mreži trebao bi biti RSVP-omogućen. Na primjer, vaš promet je usmjeren na osnovu resursa, a ne na tome koji putovi imaju RSVP-svjesne usmjerivače. Unakrsni usmjerivači koji nisu RSVP svjesni mogu uzrokovati nepredviđene probleme u izvedbi. Povezivanje je učinjeno, ali izvedba koju aplikacija zahtijeva nije garantirana tim usmjerivačem. sljedeća slika prikazuje kako logički radi funkcija integrirane usluge.

# Slika 13. RSVP staza između klijenta i poslužitelja.

RSVP-omogućena aplikacija na poslužitelju otkriva zahtjev za povezivanjem od klijenta. Kao odgovor, aplikacija poslužitelja izdaje naredbu PATH prema klijentu. Ova naredba je izdana korištenjem RAPI APIja ili APIja qtoq QoS priključnica API-ja i sadrži informaciju IP adrese usmjerivača. PATH naredba sadrži informacije o dostupnim resursima na poslužitelju i usmjerivačima duž puta, kao i informacije usmjeravanja između poslužitelja i klijenta. RSVP-omogućena aplikacija na klijentu tada šalje RESV naredbu natrag mrežnim putem da signalizira poslužitelju da su dodijeljeni mrežni resursi. Ova naredba čini rezervaciju na osnovu informacija usmjerivača iz naredbe PATH. Poslužitelj i svi usmjerivači duž puta rezerviraju resurse za RSVP povezivanje. Kada poslužitelj primi RESV naredbu, aplikacija počinje s slanjem podataka prema klijentu. Podaci su preneseni duž istog smjera kao i rezervacija. Opet, ovo prikazuje koliko su važne mogućnosti usmjerivača za iznošenje ove rezervacije za uspjeh vaše politike.

Integrirane usluge nisu namijenjene za kratkotrajna RSVP povezivanja, kao HTTP. Naravno, to je vaša odluka. Samo vi možete odlučiti što je najbolje za vašu mrežu. Uzmite u obzir područja i aplikacije koje imaju problema s izvođenjem i trebaju kvalitetnu uslugu. Aplikacije korištene u politici integriranih usluga moraju biti sposobne koristiti RSVP protokol. Trenutno, vaš poslužitelj nema RSVP-omogućene aplikacije, tako morate napisati aplikaciju da koristi RSVP. Pogledajte [RSVP](rzak8rsvp.htm) odlomak za više detalja.

Kako paketi stignu i pokušaju napustiti vašu mrežu, vaš poslužiteli određuje ima li resursa za slanje paketa. Ovo prihvaćanje je određeno količinom prosora u upravljačkom spremištu. Ručno postavljate broj dozvoljenih bitova u upravljačkom spremištu, granice širine pojasa, granice brzine oznake i maksimalni broj povezivanja koja će vaš poslužitelj dozvoliti. Ove vrijednosti se pripisuju kao [granice izvedbe.](rzak8outboundlimits.htm) Ako će dolazni paketi uzrokovati da spremište prijeđe svoju granicu, paketi se smatraju kao da ne odgovaraju. Vaš poslužitelj može rukovati prometom koji ne odgovara na nekoliko različitih načina. Može ili odgoditi, oblikovati, ponovno poslati ili ispustiti pakete. Ako će paketi ostati unutar granica poslužitelja, paketi odgovaraju i poslani su dalje. U integriranim uslugama, svakom povezivanje je dozvoljeno vlastito upravljačko spremište. U diferenciranim uslugama, cijela podmreža klijenata dijeli upravljačko spremište.

# **Funkcija kontrole prometa**

Funkcija kontrole prometa primjenjiva je samo na politike integrirane usluge. Da dbijete predvidljive rezultate, morate imati RSVP-omogućen hardver uzduž staze prometa. Usmjerivači moraju imati određene funkcije kontrole prometa da bi koristili RSVP protokol. To se često naziva RSVP-omogućeno ili QoS-omogućeno. Zapamtite da je uloga vašeg poslužitelja ili klijent ili poslužitelj. Ne može biti korišten kao usmjerivač.

Funkcije kontrole prometa uključuju sljedeće:

#### **Raspore>ivač paketa**

Raspoređivač paketa upravlja prosljeđivanjem paketa na temelju informacija u IP zaglavlju. Raspoređivač paketa osigurava da se isporuka paketa podudara sa parametrima koje ste postavili u vašoj politici. Raspoređivač je implementiran na točki gdje se paketi stavljaju u red.

### **Klasifikator paketa**

Klasifikator paketa identificira koji paketi na IP toku će primiti određenu razinu usluge na temelju, opet, informacija IP zaglavlja. Svaki nadolazeći paket je mapiran od klasifikatora u specifičnu klasu. Svi paketi koji su klasificirani u istu klasu jednako se tretiraju. Ova razina usluge se temelji na informacijama koje ste pružili u vašoj politici.

### **Kontrola prijema**

Kontrola prijema sadrži algoritam odluke koji usmjerivač koristi za određivanje ima li dovoljno resursa usmjeravanja za prihvaćanje zahtjevanog QoS za novi tok. Ako nema dovoljno resursa, novi tok se odbija. Ako je tok prihvaćen, usmjerivač dodjeljuje klasifikator paketa i raspoređivač da rezervira zahtijevani QoS. Kontrola pristupa se desava u svakom usmjerivaču uzduž staze rezervacije.

Ovo nije diskusija koja sve uključuje o klasifikatorima i raspoređivačima. Za lociranje alternativnih izvora, molim vas pregledajte stranicu [povezane informacije za QoS.](rzak8other_info.htm)

**Tipovi integriranih usluga**

Dva su tipa integriranih usluga: kontrolirano opterećenje i garantirano.

# **Kontrolirano opterećenje**

Usluga kontroliranog uopterećenja podržava aplikacije koje su vrlo osjetljive na zagušene mreže, kao stvarnovremenske aplikacije. Aplikacije moraju također biti tolerantne na male količine gubitka i kašnjenja. Ako aplikacija koristi kontroliranu uslugu učitavanja, izvedba neće trpjeti kako se povećava opterećenje mreže. Prometu će biti pružena usluga koja sliči normalnom prometu pod lakim uvjetima.

Usmjerivači moraju osigurati da usluga kontroliranog opterećenja primi odgovarajuću pojasnu širinu i resurse obrade paketa. Da bi to učinili, moraju biti QoS omogućeni sa podrškom za Integrirane usluge. Trebat ćete provjeriti specifikacije usmjerivača da vidite pružaju li kvalitetu usluge kroz funkciju kontrole prometa. Kontrola prometa se sastoji od sljedećih komponenti: raspoređivač paketa, klasifikator paketa i kontrola prijema.

# **Guarantirana usluga**

Garantirana usluga osigurava da će paket stići unutar određenog vremena isporuke. Aplikacije koje trebaju garantiranu uslugu uključuju video i audio sistene emitiranja koji koriste tehnologije protoka. Garantirana usluga kontrolira maksimalnu odgodu čekanja u redu, tako da paketi neće biti odgođeni preko određene količine vremena. Svaki usmjerivač uz stazu paketa mora pružiti RSVP sposobnost da osigura isporuku. Kada dodijelite granice upravljačkog spremišta i granice pojasne širine, definirate vašu garantiranu uslugu.

**Upravljački odjeljak i ograničenja pojasne širine**

Ograničenja upravljačkog odjeljka i ograničenja pojasne širine su zajedno poznata kao ograničenja izvedbe. Ta ograničenja izvedbe pomažu garantirati isporuku paketa u politikama vanjske pojasne širine, oba integrirane i diferencirane usluge.

# **Veličina upravljačkog odjeljka**

Veličina upravljačkog odjeljka određuje kapacitet međuspremnika, koji sadrži neprekinute tokove podataka. Podaci u navali su informacije koje aplikacija daje poslužitelju da pošalje van, većom brzinom nego može izaći. Ako aplikacija brzo šalje podatke u navali na vaš poslužitelj, međuspremnik se popunjava. Ak o aplikacija šalje informacije sporije nego mogu napustiti poslužitelj, međuspremnik se prazni. Kada podaci napuštaju poslužitelj jednako brzo kao što dolaze na poslužitelj, tada veličina upravljačkog spremišta ostaje nepromijenjena. Jednom kada je međuspremnik napunjen, QoS tretira dodatne pakete podataka kao van-profila. U ovoj politici možete odrediti kako QoS rukuje prometom van-profila.

## **Granica brzine oznake**

Granica brzine (pojasne širine) specificira brzinu podataka na duže vrijeme ili broj bitova u sekundi kojima je dopušten ulaz u mrežu. bilo koji klijent koji zahtijeva RSVP od poslužitelja će tražiti određenu količinu pojasne širine (granica toka). QoS politika gleda zahtijevanu pojasnu širinu i uspoređuje sa brzinom i granicama toka za ovu politiku. Ako bi zahtjev uzrokovao da poslužitelj premaši svoje granice, poslužitelj odbija zahtjev. Granica brzine oznake se koristi samo za kontrolu pristupa unutar politike integrirane usluge. Mjerena je u Kb/s. Ova vrijednost može varirati od 10 Kb/s do 1Gb/s.

Prosječna granica brzine ili granica pojasne širine mora biti manja od vršne granice brzine ili vršne granice pojasne širine, tako da ne iscrpite cijelo sučelje. Na primjer, zamislite da imate modem na 36 Kb/s ili niže, trebate postaviti vašu prosječnu granicu brzine tako da cijelo sučelje ne bude iskorišteno.

Savjet: Da odredite koje granice postaviti, možete htjeti pokrenuti nadgledanje. Kreirajte politiku sa skupnom granicom brzine oznake dovoljno velikom da skupi većinu podatkovnog prometa u vašoj mreži. Tada pokrenite skupljanje podataka na ovoj politici. Pogledajte primjer [Nadgledanje trenutne mrežne statistike](rzak8monitor_policy.htm) za jedan način skupljanja ukupnih brzina koje trenutno koriste vaša aplikacija i mreža. korištenjem tih rezultata, možete odgovarajuće smanjiti granice.

Pogledajte poglavlja [diferencirane klase usluga](rzak8cos.htm) i [integrirane usluge](rzak8intserv.htm) za više informacija.

# **Integrirana usluga koja koristi razlikovne oznake usluge**

Ova politika se najčešće koristi kada imate miješano okruženje. Miješano okruženje se javlja kada rezervacija integrirane usluge putuje kroz različite usmjerivače koji ne podržavaju rezervacije integrirane usluge, ali podržavaju razlikovne usluge. Budući da vaš promet prolazi kroz različite domene, ugovore razine usluge i mogućnosti opreme, možda nećete uvijek dobiti uslugu koju želite.

Da izbjegnete ovaj potencijalan problem, možete pripojiti razlikovne oznake usluga vašoj politici integriranih usluga. U događaju kada politika prelazi usmjerivač koji ne može koristiti RSVP protokol, vaša politika će još uvijek održavati neke prioritete. Oznake koje ste dodali se nazivaju per-hop ponašanje.

# **Bez signaliziranja**

U dodatku korištenja oznaka, kao što je gore opisan, možete također koristiti novu funkciju "bez signala". "Bez signala" je specificirano unutar politike integriranih usluga. Odredili ste bez signala u panelu **Svojsta** bilo koje politike integriranih usluga.

- 1. U iSeries Navigatoru, proširite vaš poslužitelj —> **Mreža—> IP politike**.
- 2. Desno kliknite **Kvaliteta usluge** i izaberite **Konfiguracija**.
- 3. Proširite **Politike izlazne pojasne širine —> IntServ**.
- 4. Desno kliknite na ime politike koju ste gore kreirali i odaberite **Svojstva**, pojavljuje se dijalog IntServ svojstva.
- 5. Odaberite karticu **Upravljanje prometom** za onemogućavanje ili omogućavanje signaliziranja. Tu također uređujete upravljanje rasporedom, klijentom, aplikacijom i prometom.

Kada je odabrano, verzije "bez signala" API-ja će vam dozvoliti pisanje aplikacije koja uzrokuje učitavanje RSVP pravila na poslužitelju i samo zahtijeva da aplikacija sa strane poslužitelja TCP/IP konverzacije bude RSVP-omogućena. RSVP signaliziranje se radi automatski za klijentsku stranu. Ovo kreira RSVP povezivanje za aplikacije iako strana klijenta nije u mogućnosti koristiti RSVP protokol.

Pogledajte poglavlja [razlikovne klase usluge](rzak8cos.htm) i [integrirane usluge](rzak8intserv.htm) za više informacija.

**RSVP protokol i QoS APIji**

Protokol rezervacije resursa (RSVP), sa RAPI APIjima ili qtoq QoS APIjima utičnica izvode rezervaciju vaše integrirane usluge. Svaki čvor kroz koji putuje vaš promet mora imati sposobnost da koristi RSVP protokol.

Sposobnost izvođenja politika integrirane usluge je često naziva RSVP-omogućeno. Za više informacija o tome koje su funkcije usmjerivača potrebne za korištenje RSVP protokola, pogledajte Funkcije kontrole prometa.

RSVP protokol se koristi za kreiranje RSVP rezervacije u svim čvorovima mreže uzduž staze vašeg prometa. Održava tu rezervaciju dovoljno dugo da zahtijevae usluge vaših politika. rezervacija definira rukovanje i pojasnu širinu koju će podaci u ovom razgovoru zahtijevati. Čvorovi mreže svaki se slažu da pružaju rukovanje podacima koje je definirano u rezervaciji.

RSVP je jednostavan protokol u kojem se rezervacije rade samo u jednom smjeru (od primaoca). Za kompleksnije veze, kao audio i video konferencije, svaki odašiljač je također primalac. U tom slučaju, morate postaviti dvije RSVP sesije za svaku stranu.

Osim RSVP-omogućenig usmjerivača, trebate imati RSVP-omogućene aplikacije da koriste integrirane usluge. Kako iSeries poslužitelj nema trenutno RSVP-omogućenih aplikacija, trebat ćete pisati aplikacije korištenjem RAPI API ili qtoq QoS Sockets APIjas. To će omogućiti da aplikacija koristi RSVP protokol. Ako želite bolje objašnjenje, postoji mnogo izvora koji objašnjavaju te modele, njihov način rada i slanje poruka. Trebate cjelokupno razumjevanje RSVP protokola i sadržaja Internet RFC 2205.

# **qtoq Sockets APIji**

sada možete koristiti QoS APIje utičnica da pojednostavite rad potreban za korištenje RSVP protokola na iSeries sistemu. qtoq APIji utičnica pozivaju RAPI APIje i izvode neke kompleksnije zadatke. qtoq APIji utičnica nisu fleksibilni kao RAPI APIji , ali prušaju istu funkciju sa manje truda. Verzije ″Bez signala″ APIja dozvoljavaju vam pisanje sljedećega:

- v Aplikacija koja će učitati RSVP pravilo na poslužitelju.
- v Aplikacija koja traži da samo aplikacija na poslužitelju (TCP/IP razgovora) bude RSVP-omogućena.

RSVP signaliziranje se radi automatski za klijentsku stranu.

Pogledajte stranicu [QoS API konekcijski orijentiran funkcionani tok,](rzak8qtoq.htm) ili stranicu [QoS API bezkonekcijski](rzak8qtoq_connectionless.htm) [funkcionalni tok](rzak8qtoq_connectionless.htm) za tipični QoS API tok za aplikaciju/protokol koji koristi konekcijski orijentirane ili bezkonekcijske qtoq QoS utičnice.

**QoS API konekcijski orijentiran funkcionalni tok**

Sljedeća slika ilustrira klijent/poslužitelj odnos QoS omogućenih API qtoq funkcija utičnica za konekcijski orijentiran protokol, kao Protokol kontrole prijenosa (TCP).

Kada su pozvane QoS omogućene API funkcije za konekcijski orijentiran tok koji zahtijeva da RSVP bude instaliran, započete su dodatne funkcije. Te funkcije uzrokuju da QoS agenti na klijentu i poslužitelju postave RSVP protokol za tok podataak između klijenta i poslužitelja.

**gtog tok događaja:** Sljedeći niz poziva utičnice pruža opis grafike. također opisuje odnos između aplikacije poslužitelja i klijenta u konekcijski orijentiranom obliku. To su modifikacije osnovnih APIja utičnice.

## **Poslužiteljska strana**

# **qtoq\_accept() za pravilo označeno** ″**Bez signaliziranja**″

- 1. Aplikacija poziva funkciju socket() da dobije opisnu riječ utičnice.
- 2. Aplikacija poziva listen() da specificira koje će veze čekati.
- 3. Aplikacija poziva qtoq\_accept() za čekanje veze od klijenta.
- 4. API poziva rapi\_session() API i, ako je uspješno, QoS ID sesije će biti dodijeljen.
- 5. API poziva standardnu accept() funkciju da čeka klijentov zahtjev za vezom.
- 6. Kada je zahtjev za vezom primljen, izvodi se kontrola prijema na zahtijevanom pravilu. Pravilo je poslano na TCP/IP stog, ako je valjano, vraća se pozivajućoj aplikaciji sa rezultatima i ID-em sesije.
- 7. Aplikacije za poslužitelja i klijenta izvode željene prijenose podataka.
- 8. Aplikacija će pozvati funkciju qtoq\_close() da zatvori utičnicu i odstrani pravilo.
- 9. QoS poslužitelj će pobrisati pravilo sa QoS upravitelja, obrisati QoS sesiju i izvesti sva ostala potrebna čišćenja.

# **qtoq\_accept() sa nornmalnim RSVP signaliziranjem**

- 1. Aplikacija poziva funkciju socket() da dobije opisnu riječ utičnice.
- 2. Aplikacija poziva listen() da specificira koje će veze čekati.
- 3. Aplikacija poziva qtoq\_accept() za čekanje veze od klijenta.
- 4. Kada zahtjev za vezom dođe u rapi session() API će biti pozvan da kreira sesiju sa QoS poslužiteljem za ovu vezu i dobije ID QoS sesije koji će biti vraćen pozivatelju.
- 5. rapi sender() API će biti pozvan da inicira PATH poruku sa QoS poslužitelja i obavijesti QoS poslužitelj da mora očekivati RESV poruku od klijenta.
- 6. rapi getfd() API je pozvan da dobije opisnu riječ koju aplikacije koriste da čekaju poruke QoS događaja.
- 7. opisna riječ prihvata i QoS opisna riječ su vraćeni aplikaciji.
- 8. QoS poslužitelj čeka da RESV poruka bude primljena. Kada je poruka primljena učitati će odgovarajuće pravilo sa QoS upraviteljem i poslati poruku aplikaciji ako je aplikacija zahtijevala obavijest o qtoq\_accept() API poziva.
- 9. QoS poslužitelj nastavlja pružati osvježavanja za uspostavljenu sesiju.
- 10. Aplikacija poziva qtoq\_close() kada je veza dovršena.
- 11. QoS poslužitelj će pobrisati pravilo sa QoS upravitelja, obrisati QoS sesiju i izvesti sva ostala potrebna čišćenja.

# **Klijentska strana**

# **qtoq\_connect() sa nornmalnim RSVP signaliziranjem**

- 1. Aplikacija poziva funkciju socket() da dobije opisnu riječ utičnice.
- 2. Aplikacija poziva qtoq\_connect() funkciju da informira aplikaciju poslužitelja da želi uspostaviti vezu.
- 3. qtoq\_connect() funkcija poziva rapi\_session() API da kreira sesiju sa QoS poslužiteljem za ovu vezu.
- 4. QoS poslužitelj odabran da čeka PATH naredbu od zahtijevane veze.
- 5. rapi\_getfd() API je pozvan da dobije QoS opisnu riječ koju aplikacije koriste da čekaju QoS poruke.
- 6. connect() funkcija je pozvana. Rezultati od connect() i QoS opisna riječ su vraćeni aplikaciji.
- 7. QoS poslužitelj čeka da PATH poruka bude primljena. Kada je poruka primljena odgovorit će sa RESV porukom QoS poslužitelju na stroju poslužitelja aplikacije.
- 8. Ako je aplikacija zahtijevala obavijest, QoS poslužitelj će poslati obavijest aplikaciji preko QoS opisne riječi.
- 9. QoS poslužitelj nastavlja pružati osvježavanja za uspostavljenu sesiju.
- 10. Aplikacija poziva qtoq\_close() kada je veza dovršena.
- 11. QoS poslužitelj će zatvoriti QoS sesiju i izvesti potrebno čišćenje.

# **qtoq\_connect() za pravilo označeno** ″**Bez signaliziranja**″

Ovaj zahtjev nije valjan za klijentsku stranu, jer se ne zahtijeva odgovor od klijenta u ovom slučaju.

**QoS API bezkonekcijski funkcionalni tok**

Ovi primjeri poslužitelja i klijenta ilustriraju qtoq QoS APIje utičnice napisane za bezkonekcijski tok.

Kada su pozvane QoS omogućene API funkcije za bezkonekcijski tok koji zahtijeva da RSVP bude instaliran, započete su dodatne funkcije. Te funkcije uzrokuju da QoS agenti na klijentu i poslužitelju postave RSVP protokol za tok podataak između klijenta i poslužitelja.

**gtog tok događaja**: Sljedeći niz poziva utičnice pruža opis grafike. također opisuje odnos između aplikacije poslužitelja i klijenta u bezkonekcijskom obliku. To su modifikacije osnovnih APIja utičnice.

## **Poslužiteljska strana**

# **qtoq\_ioctl() za pravilo označeno** ″**Bez signaliziranja**″

- 1. Šalje poruku QoS poslužitelju i traži da iozvede kontrolu prijema na zahtijevano pravilo.
- 2. Ako je pravilo prihvatljivo, poziva funkciju koja šalje poruku QoS poslužitelju zahtijevajući da pravilo bude učitano.
- 3. Vraća stanje pozivatelja pokazujući uspjeh ili neuspjeh zahtjeva.
- 4. Kada je aplikacija dovršila korištenje veze, poziva funkciju qtoq\_close() da zatvori vezu.
- 5. QoS poslužitelj će pobrisati pravilo sa QoS upravitelja, obrisati QoS sesiju i izvesti sva ostala potrebna čišćenja.

# **qtoq\_ioctl() sa nornmalnim RSVP signaliziranjem**

- 1. Šalje poruku QoS poslužitelju zahtijevajući kontrolu prijema za zahtijevanu vezu.
- 2. Poziva rapi session() da zahtijeva da sesija bude postavljena za pravilo i da ID za QoS sesiju bude vraćen pozivatelju.
- 3. Poziva rapi sender() da inicira PATH naredbu natrag klijentu.
- 4. Poziva rapi\_getfd() da dobije opis datoteke da bi čekao QoS događaje.
- 5. Vraća opisnu riječ select(), ID za QoS sesiju i statuis pozivatelju.
- 6. QoS poslužitelj učitava pravilo kada je RESV poruka primljena.
- 7. Aplikacija izdaje qtoq\_close() kada je veza dovršena.
- 8. QoS poslužitelj će pobrisati pravilo sa QoS upravitelja, obrisati QoS sesiju i izvesti sva ostala potrebna čišćenja.

# **Klijentska strana**

### **qtoq\_ioctl() sa nornmalnim RSVP signaliziranjem**

- 1. Poziva rapi session() da zahtijeva da sesija bude postavljena za vezu. rapi session() funkcija zahtijeva kontrolu prijema za vezu. Veza će biti odbačena samo na klijentskoj strani ako postoji konfigurirano pravilo za klijenta i u to vrijeme nije aktivno. Ova funkcija vraća ID QoS sesije koji se prosljeđuje natrag aplikaciji.
- 2. Poziva rapi\_getfd() da dobije opis datoteke da bi čekao QoS događaje.
- 3. qtoq\_ioctl() vraća natrag pozivatelju sa čekanjem na opisnoj riječi i ID-u sesije.
- 4. QoS poslužitelj čeka da PATH poruka bude primljena. Kada je poruka staze primljena odgovorit će sa RESV porukom i tada signalizirati aplikaciji dase događaj desio preko opisne riječi sesije.
- 5. QoS poslužitelj nastavlja pružati osvježavanja za uspostavljenu sesiju.
- 6. Kod klijenta poziva qtoq\_close() kada je veza dovršena.

### **qtoq\_ioctl() za pravilo označeno** ″**Bez signaliziranja**″

Ovaj zahtjev nije valjan za klijentsku stranu, jer se ne zahtijeva odgovor od klijenta u ovom slučaju.

**Plan za QoS**

Najvažniji korak za implementiranje kvalitete usluge je planiranje. Da dobijete očekivane rezultate, morete pregledati vašu mrežnu opremu i nadgledati promet mreže. QoS savjetnik planiranja vas vodi kroz osnovna pitanja koja se trebate pitati za vrijeme faze planiranja. Osim savjetnika, razmotrite ova podpoglavlja prije implementiranja QoS-a.

#### **[Potrebe ovlaštenja](rzak8authority.htm)**

Ispisuje sva ovlaštenja koja trebate za uspješno konfiguriranje QoS-a poslužitelja direktorija.

#### **[Sistemski zahtjevi](rzak8requirements.htm)**

Ispisuje sve zahtjeve koje trebate za uspješno upravljanje QoS-om.

#### **[Poredak QoS politika](rzak8policy_order.htm)**

Red po kojem se vaše politike pojavljuju u datoteci je poredak po kojem se obrađuju. To se odnosi samo na politike diferencirane usluge i brzine veze.

#### **[Ugovori razine usluge](rzak8sla.htm)**

Ugovori razine usluge su važan dio QoS-a. Morate razumjeti i postaviti SLA sa vašim mrežnim dobavljačem kao dio vašeg QoS planiranja.

#### **[Mrežni hardver i softver](rzak8equipment.htm)**

Kvaliteta usluge je onoliko dobra kao najslabija veza. Sposobnosti vaše interne opreme i ostale opreme izvan vaše mreže imaju enormne učinke na QoS rezultate.

#### **Izvedba mreže**

QoS je sve o izvedbi mreže. Glavni razlog zbog kojeg razmatrate QoS je vjerojatno zato što ste već iskusili zagušenje mreže i gubitak paketa. Prije nego implementirate bilo koju politiku, možete htjeti koristiti QoS nadgledanje da provjerite trenutnu razinu izvedbe vašeg IP prometa. Ti rezultati će vam pomoći odrediti gdje se događa zagušenja. Pogledajte poglavlje [Nadgledanje transakcija poslužitelja](rzak8monitor_server.htm) Pod Ispravljanje pogrešaka.

#### **Savjetnik QoS planiranja**

Razmotrite ova osnovna pitanja prije nego implementirate kvalitetu usluge. Primate radnu tablicu za planiranje sa predloženim politikama na temelju sposobnosti vaše aplikacije.

**Potrebe ovlaštenja**

Politike kvalitete usluge mogu sadržavati osjetljive informacije o vašoj mreži. Stoga bi QoS administrativno ovlaštenje trebalo biti dodijeljeno samo kada je potrebno. Slijedeća ovlaštenja biti će potrebna prije nego ćete moće konfigurirati QoS politike ili poslužitelje LDAP direktorija. Kako su QoS politike pohranjene na poslužitelju LDAP direktorija, potrebna su oba ovlaštenja.

# **Dodijelite ovlaštenja potrebna za upravljanje poslužiteljem direktorija**

QoS administrator će trebati slijedeće ovlaštenje: \*ALLOBJ ovlaštenje i \*IOSYSCFG. Pogledajte Konfigurirajte poslužitelj direktorija za alternativna ovlaštenja.

# **Dodijelite ovlaštenje za pokretanje TCP/IP poslužitelja**.

Da dodijelite ovlaštenje objekta STRTCPSVR i ENDTCPSVR naredbama, slijedite ove korake:

- 1. **STRTCPSVR**: Na redu za naredbe, upišite GRTOBJAUT OBJ (QSYS/STRTCPSVR) OBJTYPE (\*CMD) USER (ADMINPROFILE) AUT (\*USE), zamijenivši ime vašeg administratorskog profila za ADMINPROFILE, i pritisnite **Enter**.
- 2. **ENDTCPSVR**: Na redu za naredbe, upišite GRTOBJAUT OBJ (QSYS/ENDTCPSVR) OBJTYPE (\*CMD) USER (ADMINPROFILE) AUT (\*USE), zamijenivši ime vašeg administratorskog profila za ADMINPROFILE, i pritisnite **Enter**.

# **Dodijelite pristup svim objektima i ovlaštenja konfiguracije sistema**.

Preporučljivo je da korisnici koji će konfigurirati QoS imaju pristup službenika sigurnosti. Dodijelite pristup svim objektima i ovlaštenja konfiguracije sistema, slijedite ove korake:

- 1. U iSeries Navigatoru, proširite vaš poslužitelj —> **Korisnici i grupe**.
- 2. Dva puta kliknite **Svi korisnici**.
- 3. Desno kliknite administratorski profil korisnika i izaberite **Svojstva**.
- 4. Na dijalogu Svojstva, kliknite **Sposobnosti**.
- 5. Na stranici Sposobnosti izaberite **Pristup svim objektima i Konfiguracija sistema**.
- 6. Kliknite **OK** da zatvorite stranicu Sposobnosti.
- 7. Kliknite **OK** da zatvorite dijalog Svojstva.

# **Sistemski zahtjevi**

Kvaliteta usluge (QoS) je integrirani dio operacijskog sistema. Prije nego nastvite sa konfiguriranjem i pokretanjem QoS, morate imati barem Verziju 5 Izdanje 1 OS/400<sup>(R)</sup>. Dodatno, morate dovršiti ove zahtjeve:

- 1. Instaliranje omoćnih programa TCP/IP povezanosti (57*xx*-TC1).
- 2. Instalirajte iSeries Navigator na vaš PC. osigurajte da ste instalirali dio umrežavanje za vrijeme instaliranja Client Access-a. Kvaliteta usluge je smještena unutar IP politika u Umrežavanju.

**Opaska:** Ako trebate više informacija o TCP/IP-u, umrežavanju ili IP adresama, obratite se na TCP/IP priručnik i tehnički pregled i V4 TCP/IP za AS/400<sup>(R)</sup>: Više dobrih stvari nego ikada u Povezane informacije za QoS.

**Poredak QoS politika**

Kad god imate dvije politike diferencirane usluge koje se preklapaju ili dvije politike brzine veze koje se preklapaju, fizički poredak vaših politika u iSeries Navigatoru je važna. Politike preklapanja usu dvije politike koje koriste istog klijenta, aplikaciju, rasporede ili protokole. Politike na ekranu iSeries Navigatora su u poredanoj listi. Prednost politike ovisi o poretku politika u ovoj listi. Ako želite da jedna politika ima prednost nad drugom, tada politika s većim prioritetom mora buti prva u listi.

Da odredite preklapa li se politika s drugom politikom, pratite ove instrukcije:

- 1. U iSeries Navigatoru, proširite vaš poslužitelj —> **Mreža—> IP politike**.
- 2. Desno kliknite **Kvaliteta usluge**.
- 3. Odaberite **Konfiguracija**.
- 4. Odaberite specifični folder politika.
- 5. Desno kliknite na ime politike koje ima pridružene preklopljene politike. Preklopljene politike imaju ikonu ispred sebe koja označava preklapanje.
- 6. Odaberite **Prikaži preklapanje**. Pojavljuje se panel preklapanja.

Da promijenite poredak politike na ekranu, koristite sljedeće korake:

- v Označoite politiku i upotrijebite strelice gore i dolje na ekranu za promjenu poretka politike.
- v Desno kliknite na ime politike i odaberite **Premjesti gore** ili **Premjesti dolje**.
- v Ažurirajte QoS poslužitelj. Možete koristiti gumb Ažuriranje poslužitelja na alatnoj traci ili pogledajte pomoć [QoS zadatka](rzak8accessing.htm) za detaljnije instrukcije.

# **Ugovori razine usluge**

Ovaj odlomak nije obrazovna informacija o dobavljačima ugovora razine usluga (SLA), ali naglašava neke važne aspekte u vašem SLA koji mogu utjecati na vašu implementaciju kvalitete usluge. Vaše politike i rezervacije su jake koliko i najslabija veza. To znači, ako jedan čvor bilo gdje između klijenta i poslužitelja ne može obaviti bilo koju od karakteristika za upravljanje prometom koje su raspravljene u poglavljima Diferencirane usluge ili Integrirane usluge, vašim politikama neće biti rukaovano kako očekujete. Ako vam vaš SLA ne daje dovoljno resursa, čak i najbolje politike neće pomoći problemu zagušenja vaše mreže.

To također uključuje ugovore između ISPa. Kroz domene, svaki ISP mora prihvatiti podržavanje zahtjeva kvalitete usluge. Međuoperabilnost može uzrokovati neke probleme.

Budite sigurni da razumijete razinu usluge koju zaista primate. Ugovori uvjetovanja prometa specifično opisuju kako se rukluje prometom, odnosno kako se ispušta, označava, oblikuje ili ponovo šalje. Glavni razlozi za pružanje kvalitete usluge uključuju kontroliranje čekanja, pomaka, pojasne širine, gubitka paketa dostupnost i propusnost. Vaši ugovori usluge moraju biti u stanju dati vašim politikama što zahtijevaju. Provjerite da dajete količinu usluge koju primate. Ako ne, možete uzalud trošiti vaše resurse. Na primjer, ako rezervirate 500kbps za IP telefoniju, ali vaša aplikacija treba samo 20kbps možete platiti više bez dobivanja bilo kakve obavijesti od vašeg ISP-a.

# **Mrežni hardver i softver**

Sposobnosti vaše interne opreme i ostale opreme izvan vaše mreže imaju enormne učinke na QoS rezultate.

### **Aplikacije**

Politike integriranih usluga zahtjevaju RSVP-omogućene aplikacije. Kako iSeries aplikacije trenutno nisu RSVP-omogućene, morate ih omogućiti da koriste RSVP protokol. Da omogućite svoje aplikacije, trebate napisati posebne programe upotrebom API-a Protokola postava rezervacije resursa (RAPI) ili API-a qtoq QoS utičnica. Ti programi će dozvoliti vašim aplikacijama da koriste RSVP. Pogledajte [RSVP protokol i QoS API-ji](rzak8rsvp.htm) za više informacija.

#### **Mrežni čvorovi**

Usmjerivači, preklopnici, pa čak i vaši vlastiti poslužitelji moraju imati sposobnost upotrebe kvalitete usluga. Da bi koristili politike diferenciranih usluga, vaša oprema mora imati omogućene diferencirane usluge. To znači da mrežni čvor mora biti sposoban klasificirati, mjeriti, označavati, oblikovati i bacati IP pakete. Za detaljnije informacije o prometnim uvijetima (klasificiranje, mjerenje, označavanje, oblikovanje i bacanje) pogledajte poglavlje Prometni uvjeti.

Da bi koristili politike integriranih usluga, vaša oprema mora biti RSVP-omogućena. To znači da mrežni čvor mora također biti sposoban podržati RSVP protokol. Za detaljnije informacije o RSVP protokolu, pogledajte poglavlje [RSVP.](rzak8rsvp.htm)

# **Konfigurirajte QoS**

Možete kreirati vaše QoS politike koristeći čarobnjake unutar iSeries Navigatora. Čarobnjaci rade odličan posao vodeći vas kroz konfiguraciju.

Nakon što konfigurirate vaše politike, možete koristiti objekte konfiguracije u iSeries Navigatoru da uredite vašu konfiguraciju politike. Objekti konfiguracije su različiti komadi ili dijelovi koji čine politiku. Kada otvorite kvalitetu usluge u iSeries Navigatoru, tamo su folderi, označeni klijenti, aplikacije, rasporedi, politike, klase usluge, per-hop ponašanja i URI-ji. Ovi objekti vam dozvoljavaju da kreirate politiku. Za više detaljnih informacija o objektima, možete pogledati pomoć Pregled kvalitete usluge u iSeries Navigatoru.

# **[Konfigurirajte poslužitelj direktorija](rzak8direct_server.htm)**

Koristite ovu informaciju o konfiguriranju poslužitelja direktorija unutar QoS-a.

# **[Konfigurirajte QoS koristeći](rzak8wizards.htm) čarobnjake**

Koristite ove instrukcije o pristupu QoS čarobnjacima.

# **Omogućite QoS**

Da bi vaše politike imale učinak, morate ih omogućiti. Ako ste koristili čarobnjake, poslužitelj će automatski omogućiti politike za vas. Ako ste promijenili politiku koristeći objekte konfiguracije, trebat ćete [dinamički ažurirati poslužitelja](rzak8administration.htm) prije nego ove politike postanu aktivne. Prije nego omogućite, budite sigurni da pogledate za preklapajuće politike koje mogu uzrokovati probleme. Pogledajte [Narudžba QoS politika](rzak8policy_order.htm) za više informacija.

**Konfigurirajte poslužitelj direktorija**

Konfiguracije QoS politike su sada spremljene na LDAP poslužitelju direktorija. To čini vaša QoS rješenja lakšima za upravljati. Umjesto konfiguriranja QoS politika na svim vašim poslužiteljima, možete pohraniti konfiguracijske podatke na jednom lokalnom poslužitelju direktorija da ga dijeli više sistema. Kada prvi puta konfigurirate kvalitetu usluge na vašem poslužitelju, pojavljuje se Početan Čarobnjak konfiguracije. Čarobnjak će cas pitati da konfigurirate poslužitelj direktorija.

Da konfigurirate poslužitelj direktorija trebat ćete odlučiti ili znati slijedeću informaciju:

- Ime poslužitelja direktorija
- Odredite razlikovno ime (DN) da uputi QoS politike
- Odredite treba li ili ne koristiti SSL sigurnost sa vašim LDAP poslužiteljem direktorija
- v Odredite treba li ili ne koristiti [ključne riječi](rzak8keyword.htm) da se poboljša traženje vaših politika na poslužitelju direktorija.

**Opaska:** Trenutno, Kerberos ne može biti konfiguriran kao metoda provjere autentičnosti koju će QoS poslužitelj koristiti da pristupi direktoriju.

Da administrirate poslužitelj LDAP direktorija, morate imati postavljeno jedno od slijedećih ovlaštenja:

- \* ALLOBJ ovlaštenje i \*IOSYSCFG ovlaštenje
- v \*JOBCTL ovlaštenje i ovlaštenje objekta za naredbe Kraj TCP/IP (ENDTCP), Pokretanje TCP/IP (STRTCP), Pokretanje TCP/IP poslužitelja (STRTCPSVR), i Kraj TCP/IP poslužitelja(ENDTCPSVR).
- $*$  \*AUDIT ovlaštenje za konfiguriranje OS/400<sup>(R)</sup> revizije sigurnosti.

Ako koristite iSeries Navigator, već ćete imati pristup default QoS Shemi. Ipak, ako koristite drugi editor a ne iSeries Navigator, trebat ćete importirati LDIF datoteku opisanu ispod. Možete također importirati ovu datoteku, ako nakon uređivanja želite ponovno učitati originalnu default datoteku.

# **QoS Shema**

Skup pravila, nazvan shema, postoji da bi specificirao koji su tipovi LDAP objekata valjani QoS poslužitelju. Shema na V5R2 iSeries poslužiteljima sadržava potrebna pravila za QoS. Ako pak korišteni LDAP poslužitelj nije iSeries poslužitelj, ta pravila moraju biti importirana LDAP poslužitelju. To se radi sa LDIF (LDAP Format izmjenjivanja podataka) datotekom. Upotrijebite [iSeries LDAP Web stranica](http://www.ibm.com/servers/eserver/iseries/ldap/schema/) da bi učitali LDIF datoteku. Tu ćete datoteku naći pod **Kategorije —> TCP/IP politike** na lijevoj strani kvadrata.

## **Ure>ivati LDIF datoteku**

Možete koristiti IBM(R)SecureWay(R)Alat upravljanja direktorijem (DMT) da uredite datoteke shema za vaš LDAP poslužitelj. Možete također FTP setup.exe datoteku sa DMT-a na vaš PC. Setup.exe datoteka bi trebala biti locirana na vašem poslužitelju na /qibm/proddata/os400/dirsrv/UserTools/Windows. Originalna QoS shema može biti dobivena sa iSeries LDAP Web stranice. Pogledajte [LDAP koncepti](rzak8ldap.htm) za primjer QoS sheme. Shema datoteka je locirana na vašem poslužitelju na /QIBM/UserData/OS400/DirSrv.

**Konfigurirajte QoS sa čarobnjacima**

Da konfigurirate politike kvalitete usluge, morate koristiti QoS čarobnjake smještene u uSeries Navigatoru. Ovdje je lista čarobnjaka i njihovih funkcija:

# **Čarobnjak početne konfiguracije**

Ovaj čarobnjak vam dozvoljava da postavite konfiguraciju specifičnu za sistem i informacije poslužitelja direktorija.

# **Čarobnjak Nove IntServ politike**

Čarobnjak nove IntServ politike vam dozvoljava da kreirate politiku integrirane usluge. Ova politika priznaje ili odbija RSVP zahtjev, koji indirektno kontrolira pojasnu širinu poslužitelja. Granice izvedbe politike (koje postavite) odlučuju može li poslužitelj rukovati zahtijevanom pojasnomširinom sa klijentov RSVP aplikacije. Trebati ćete RSVP spremne usmjerivače i aplikacije za implementiranje politika integrirane usluge kreiranih u ovom čarobnjaku.

**Opaska:** Prije nego postavite politiku integrirane sigurnosti morate postaviti da vaše aplikacije koriste protokol. Za više informacija, pogledajte [RSVP protokol i QoS APIji.](rzak8rsvp.htm)

# **Čarobnjak Nove DiffServ politike**

Ovaj čarobnjak vam omogućava da razlikujete i dodijelite prioritet TCP/IP prometu. Moći ćete razlikovati promet kreiranjem politika. Unutar politike, možete dodijeliti prioritet aplikacijama i portovima i specificirajte kada ta politika treba biti aktivna.

# **Čarobnjak Novih DiffServ klasa usluga**

UKoristite čarobnjak razlikovanja klase usluga za postavljanje oznaka paketa koje koriste usmjerivači i preklopnici u mrežama. Također dodijeljuje granice izvedbe prometu koji napušta vašu mrežu. Koristite klase usluge sa DiffServ politikom.

### **Čarobnjak Nove brzine veze**

Koristite čarobnjaka Ulazne brzine veze da ograničite veze na vaš poslužitelj. Možete ograničiti pristup TCP/IP adresom, aplikacijom ili lokalnim sučeljem. To dozvoljava sistemskom administratoru da kontrolira pristup na vaš poslužitelj sa specifičnih klijenata ili poslužiteljskih aplikacija ili sučelja. Dodatno, možete unaprijediti izvedbu poslužitelja.

# **Čarobnjak Novog URI**

Koristite čarobnjaka Ulaznog URI da ograničite veze na vaš poslužitelj. Možete ograničiti pristup URi-em, aplikacijom ili lokalnim sučeljem na vašem iSeries poslužitelju. To dozvoljava sistemskom administratoru da kontrolira pristup na vaš poslužitelj na specifične URI, aplikacije ili sučelja na vašem poslužitelju. Dodatno, možete unaprijediti izvedbu poslužitelja.

**Opaska:** Prije nego postavite politike brzine URI zahtjeva, morate izvesti sljedeće korake:

- 1. WRKHTTPCFG modificirajte vašu instancu Apache Web poslužitelja. Omogućite port preko Direktive slušanja sa opcijom Akcelerator predmemorije brzog odgovor (FRCA).
- 2. STRTCPSVR SERVER(\*HTTP) HTTPSRV(ime instance).
- 3. Kreirajte ili modificirajte URI politiku korištenjem QoS u iSeries Navigatoru. Osigurajte da aplikacijski port definiran u URI politici odgovara FRCA ″Direktivi slušanja″ definiranoj u instanci Apache Web poslužitelja.
- 4. STRTCPSVR SERVER(\*QOS).

Aplikacijski port dodijeljen u novim URI politikama mora se podudarati sa direktivom 'Slušanja' koja je omogućena za FRCA u konfiguraciji Apache Web poslužitelja. Ako se vrijednosti porta na podudaraju, QoS URI politika neće funkcionirati kako se očekuje. Za opis politika URI brzine zahtjeva, pogledajte Brzina zahtjeva za vezom i brzina URI zahtjeva.

Jednom kada odlučite koji tip politike kreirati, možete konfigurirati politiku u odgovarajućem čarobnjaku koji je gore ispisan. Pogledajte Pristup QoS čarobnjacima u iSeries Navigatoru da započnete konfigurirati politiku.

**Pristup QoS čarobnjacima unutar iSeries Navigatora**

Za pristup QoS čarobnjacima i kreiranje nove politike, slijedite ove korake:

1. U iSeries Navigatoru, proširite vaš poslužitelj —> **Mreža—> IP politike**.

2. Desno kliknite **Kvaliteta usluge** i izaberite **Konfiguracija**.

**Opaska:** Početan Čarobnjak konfiguracije se pojavljuje u slijedećim okolnostima:

- Nadograđujete vaš poslužitelj na novo izdanje. Trebat ćete konfigurirati poslužitelj direktorija u kojem će se pohraniti informacija. Nikakvi podaci nisu izgubljeni za vrijeme ove konverzije.
- v Ovo je prvi put da koristite QoS grafičko korisničko sučelje (GUI) na ovom sistemu.
- v Želite ručno ukloniti sve prethodne konfiguracijske informacije i početi ponovo. Ovo se dešava samo ako je QoS sučelje već otvoreno.
- 3. Dovršite **Početnog Čarobnjaka konfiguracije**. Ako se Početni Čarobnjak konfiguracije ne pojavi, skočite na korak 4.
- 4. Izaberite **Politike**. Desno kliknite na ili **IntServ**, **DiffServ**, **Brzina veze**, ili **Zahtjev poslužitelja —> URI**.
- 5. Izaberite **Nova Politika**.

# **Upravljanje QoS-om**

Jednom kada su vaše QoS politike aktivne i izvode se, vjerojatno ćete trebati napraviti promjene. Možete upravljati vašim politikama činivši slijedeće:

### **[Pristup pomoći QoS zadatka u iSeries Navigatoru](rzak8accessing.htm)**

Vjerojatno ste primijetili da se ovo poglavlje često odnosi na pomoć QoS zadatka u iSeries Navigatoru. Ako niste sigurni kako doći tamo, ponovo pregledajte ove upute.

### **[Kopirajte QoS politike](rzak8backingup.htm)**

Možete kopirati vaše politike da se zaštitite od gubljenje datoteka.

### **[Kopirajte postojeću politiku](rzak8new_based_on.htm)**

Možete kopirati postojeću politiku koja može biti slična politici koju želite kreirati.

### **Dinamički ažurirajte politike**

Možete dinamički ažurirati politike dok se vaš poslužitelj izvodi. Upotrijebite *Ažuriranje QoS poslužitelja* u [pomoć](rzak8accessing.htm) [QoS zadatka](rzak8accessing.htm) iSeries Navigatora za instrukcije korak po korak.

### **[Uredite QoS politike](rzak8editing.htm)**

Možete promijeniti parametre u vašim postojećim politikama.

#### **Uredite svojstva QoS konfiguracije**

Možete promijeniti svojstva vaše konfiguracije kvalitete usluga. Ova svojstva uključuju postavke za konfiguraciju poslužitelja direktorija, upisivanje u dnevnik, i automatsko pokretanje poslužitelja. Upotrijebite *Uređivanje QoS svojstava* u pomoć [QoS zadatka](rzak8accessing.htm) iSeries Navigatora za instrukcije korak po korak.

### **Omogućite QoS politike**

Da bi vaše politike imale učinak, morate ih omogućiti. Sjetite se da ručno provjerite za moguće greške prije nego omogućite politike. Na primjer, budite sigurni da su vaše politike u ispravnom poretku. Ako želite više informacija o poretku politika, pogledajte [Poredak QoS politika.](rzak8policy_order.htm) Inače, upotrijebite *Omogućavanje QoS politike* u [pomoć](rzak8accessing.htm) QoS [zadatka](rzak8accessing.htm) iSeries Navigatora za instrukcije korak po korak.

#### **[Nadgledanje QoS politika](rzak8monitoring.htm)**

Dok upravljate vašim politikama, možete poželjeti analizirati QoS monitor da provjerite da politike rade kako ste namjeravali.

#### **Gledanje QoS politika**

Gledanjem preklapajućih politika, možete odrediti gdje možete imati različite rezultate od onih koje ste očekivali. Možete provjeriti za bilo koja vidljiva preklapanja među politikama koje mogu uzrokovati probleme. Željet ćete pogledati ta preklapanja ne samo prije aktiviranja i testiranja, nego također i prije ispisivanja i kopiranja. To je koristan način za smanjivanje ili uklanjanje grešaka prije testiranja. Da pogledate preklapajuće politike, pogledajte Naručivanje QoS politika.

**Pristup QoS pomoći u iSeries Navigatoru**

Da pristupite pomoći kvalitete usluge morate koristiti iSeries Navigator:

- 1. U iSeries Navigatoru, proširite vaš poslužitelj —> **Mreža—> IP politike**.
- 2. Desno kliknite **Kvaliteta usluge** i izaberite **Konfiguracija**.

3. Izaberite **Pomoć —> Poglavlja pomoći** iz trake izbornika. Prozor pomoći zadatka se pojavio na vašem ekranu.

# **QoS politike kopiranja**

Kopiranje vaših konfiguracijskih datoteka je uvijek dobra ideja. Vaše politike su pohranjene i lokalno i u poslužitelju direktorija. Trebali bi specifično raditi sigurnosnu kopiju slijedećih direktorija integriranog sistem
#### datoteka: QIBM/UserData/OS400/QOS/ETC, QIBM/UserData/OS400/QOS/TEMP, i

QIBM/UserData/OS400/QOS/USR. Također bi trebali kopirati vašeg agenta izdavanja poslužitelja direktorija za QoS poslužitelj. Agent izdavanja sadržava ime poslužitelja direktorija, razlikovno ime (DN) za QoS poslužitelj, port koji se koristi za poslužitelj direktorija, i informaciju o provjeri autentičnosti. U slučaju gubitka, vaše sigurnosne kopije vam mogu sačuvati vrijeme i rad koji bi bio potreban za ponovo kreiranje vaših politika iz obrisanog. Ovo su općeniti savjeti koje možete koristiti da se osigurate da ćete na lak način zamijeniti izgubljene datoteke:

- 1. **Koristite programe za kopiranje i obnavljanje integriranog sistema datoteka** Koristite link koji se vidi ispod za knjigu Kopiranje i Obnavljanje.
- 2. **Ispišite politike**

Možete pohraniti ispise kadgod je najvjerojatnije da budu osigurani i ponovo unijeti informaciju kako je potrebno.

#### 3. **Kopirajte informaciju na disk**

Kopiranje ima prednost nad ispisima: radije od ručnog ponovog unosa, informacija postoji elektronički. To vam daje izravan način za prijenos informacije sa jednog online izvora na drugi.

**Opaska:**Vaš iSeries poslužitelj kopira informaciju na sistemski disk, a ne na flopi disk. Datoteke pravila su u QIBM/UserData/OS400/QOS/ETC kao i, unutar razlikovnog imena u poslužitelju direktorija koji ste konfigurirali, ne na PC-u. Možda ćete željeti koristiti metodu zaštite diska kao način kopiranja za zaštititu podataka koji su spremljeni na sistemskom disku.

Kada koristite iSeries poslužitelj, morate planirati strategiju kopiranja i obnavljanja. Pregledajte Kopiranje i Obnavljanje za više detaljnih informacija.

# **Kopiranje postojeće politike**

Možete sazati da imate nekoliko politika koje su međusobno slične. Radije nego da ih sve kreirate ispočetka, možete raditi kopije originalne politike i tada uređivati dijelove politike koji se razlikuju od originalne politike. U iSeries Navigatoru, ta QoS funkcija se zove *Novo na osnovi*. Moarte koristiti iSeries Navigator da pristupite QoS dijalogu koji vam omogućava da nastavite sa kopiranjem politika.

Da kreirate kopiju postojeće politike, slijedite korake u **Kreiraj novu politiku na osnovi postojeće politike** unutar iSeries Navigator pomoći.

Prije nego vaše politike postanu učinkoviet, morate ih omogućiti pokretanjem QoS poslužitelja ili izvođenjem [dinamičke promjene poslužitelja.](rzak8administration.htm) Prije omogućavanja, budite sigurni da ste pregledali politike koje se preklapaju i mogu uzrokovati probleme. Pogledajte [Narudžba QoS politika](rzak8policy_order.htm) za više informacija.

# **Nadgledanje QoS**

Možete koristiti nadgledanje za analiziranje vašeg IP prometa kroz poslužitelj. To pomaže u određivanju gdje se dešava zagušenje unutar vaše mreže. Ne samo da je to korisno za vrijeme planiranja QoS-a, nego može biti od pomoći kao alat za ispravljanje pogreškaka. QoS nadgledanje vam pomaže da nastavite nadgledati vašu mrežu tako da možete prilagoditi vaše politike kako je potrebno.

Da izvedete QoS nadgledanje, koristite instrukcije u Navigator QoS pomoći.

**Opsaka:** Ako je QoS skupljanje podataka uključeno i planirate napraviti promjene u QoS konfiguraciji, tada morate izvesti sljedeće korake da osigurate da nadgledatelj skuplja ispravne podatke.

- 1. Zaustavite QoS skupljanje podataka.
- 2. Napravite promjene konfiguracije.
- 3. Ponovo pokrenite/ažuritajte QoS poslužitelj.
- 4. Pokrenite QoS skupljanje podataka.

#### **Izlaz nadgledanja**

Informacije izlaza koje primite ovise o tipu politike koji nadgledate. Zapamtite tipove politika: DiffServ, IntServ (Kontrolirano opterećenje), IntServ (Garantirano), Brzina veze i URI. Polja za procjenu ovise o tipu politike. Najzanimljivije vrijednosti su vrijednosti koje pokazuju mjerenje. Sljedeća polja su mjerena radije nego zadana definicija: primljeni zahtjevi, aktivne veze, usluge povezivanja, brzine veza, ispušteni zahtjevi, paketi u-profilu, bitovi u-profilu, ne-ogovarajući bitovi, bitovi izvan profila, ukupni bitovi, ukupni paketi i ukupni zahtjevi.

Čitanjem informacija od mjerenih polja gore, možete formirati dobru sliku kako se vaša mreža prilagođava vašim politikama. koristite opise ispod za detaljnije informacije o izlaznim poljima nadgledanja za svaki tip politike. Za vašu uputu, pogledajte bilo koji od [QoS scenarija](rzak8examples.htm) za primjer kako koristiti nadgledanje uz QoS politike.

- Diferencirane politike usluge (Pogledajte 69)
- v Politike integrirane usluge (kontrolirano opterećenje) (Pogledajte [70\)](#page-75-0)
- Politika integrirane usluge (garantirano) (Pogledajte [71\)](#page-76-0)
- URI politike (Pogledajte [72\)](#page-77-0)
- Politike brzine veze (Pogledajte [71\)](#page-76-0)

#### **Politike diferencirane usluge**

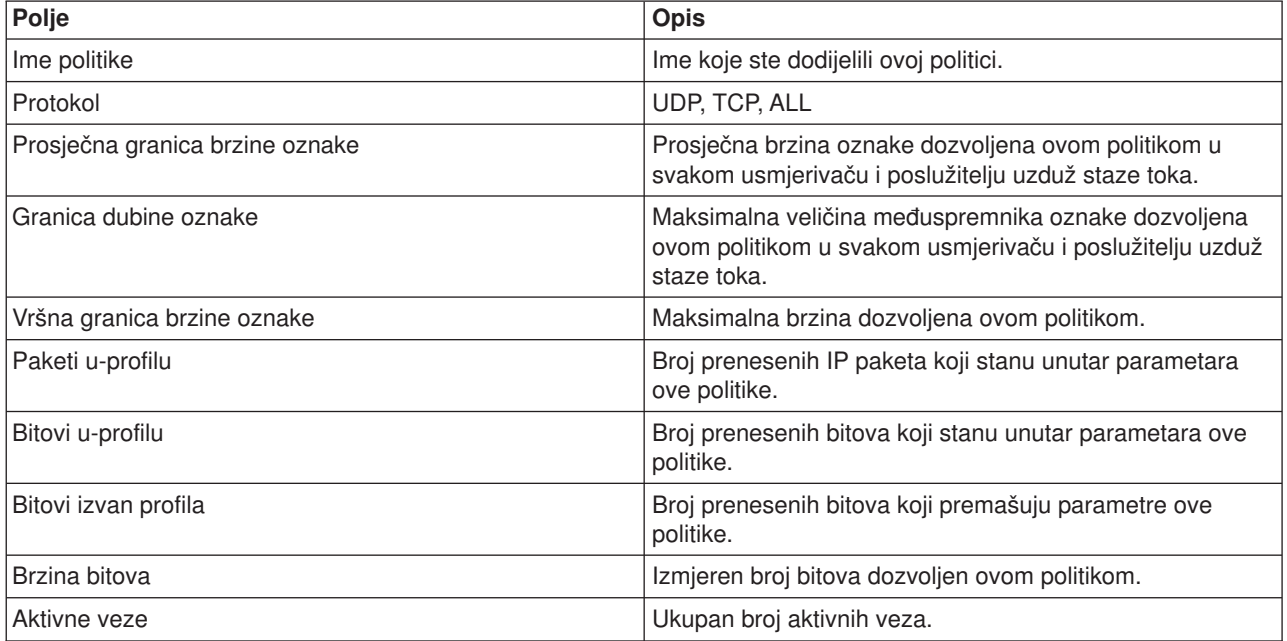

<span id="page-75-0"></span>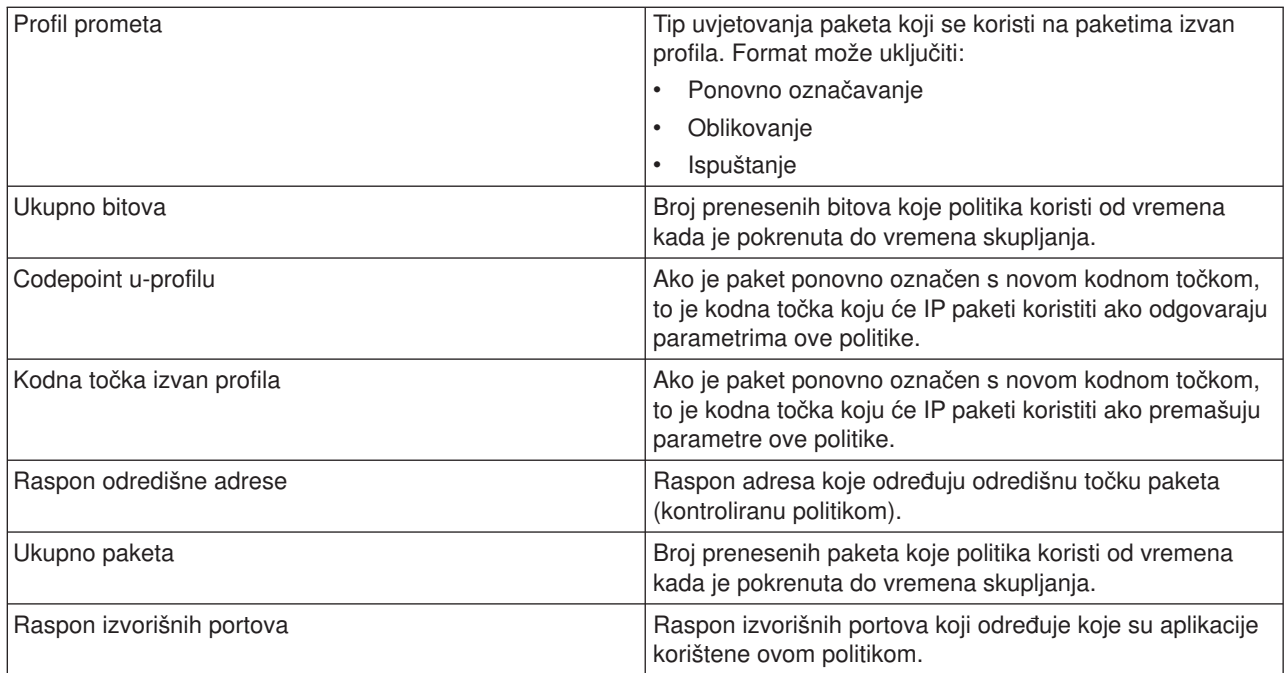

### **Politike integrirane usluge (kontrolirano opterećenje)**

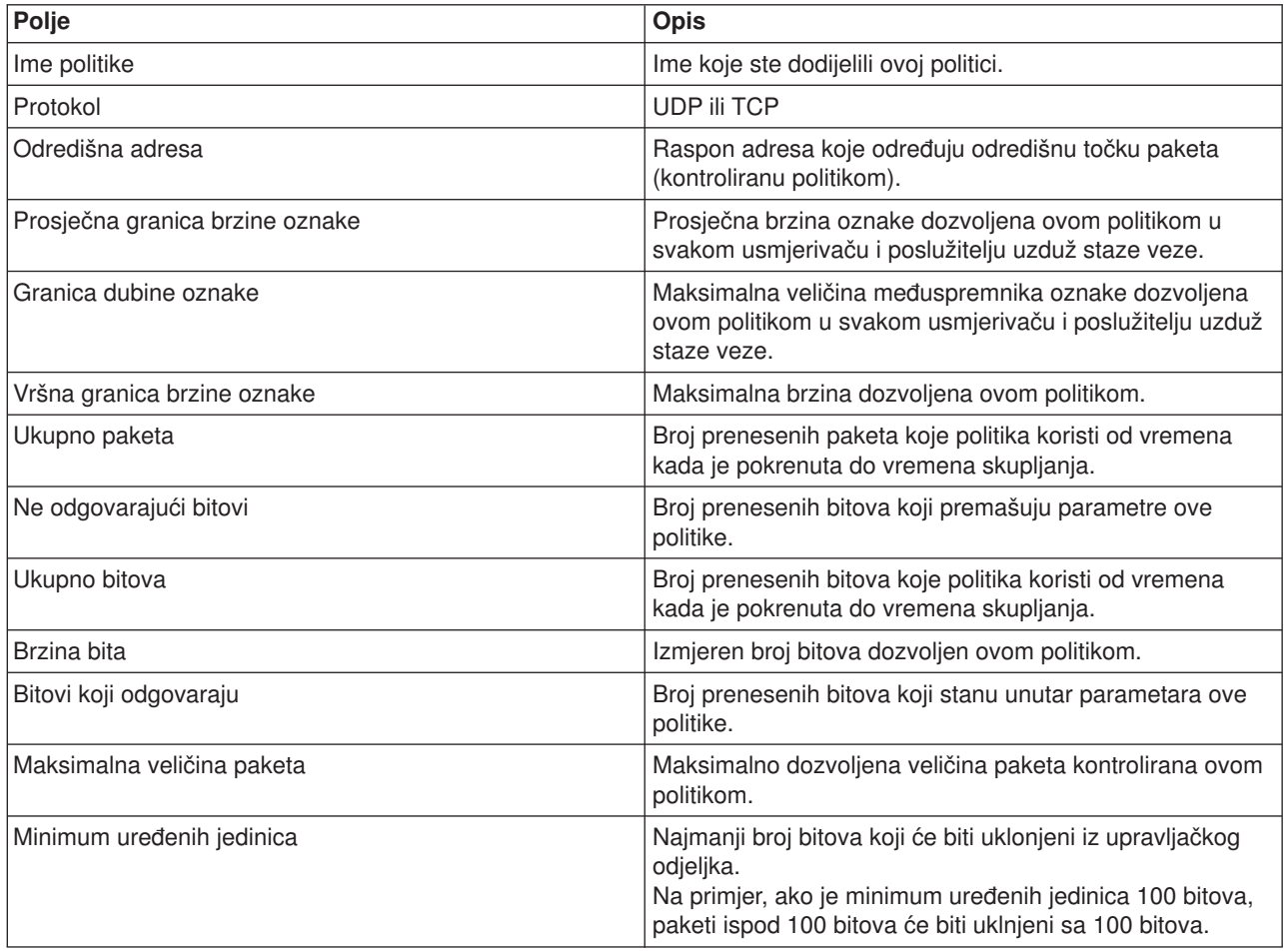

<span id="page-76-0"></span>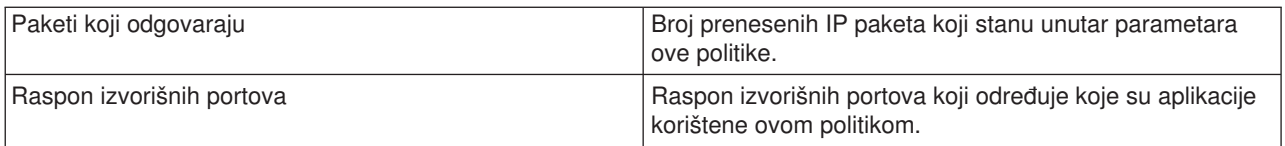

### **Politika integrirane usluge (garantirano)**

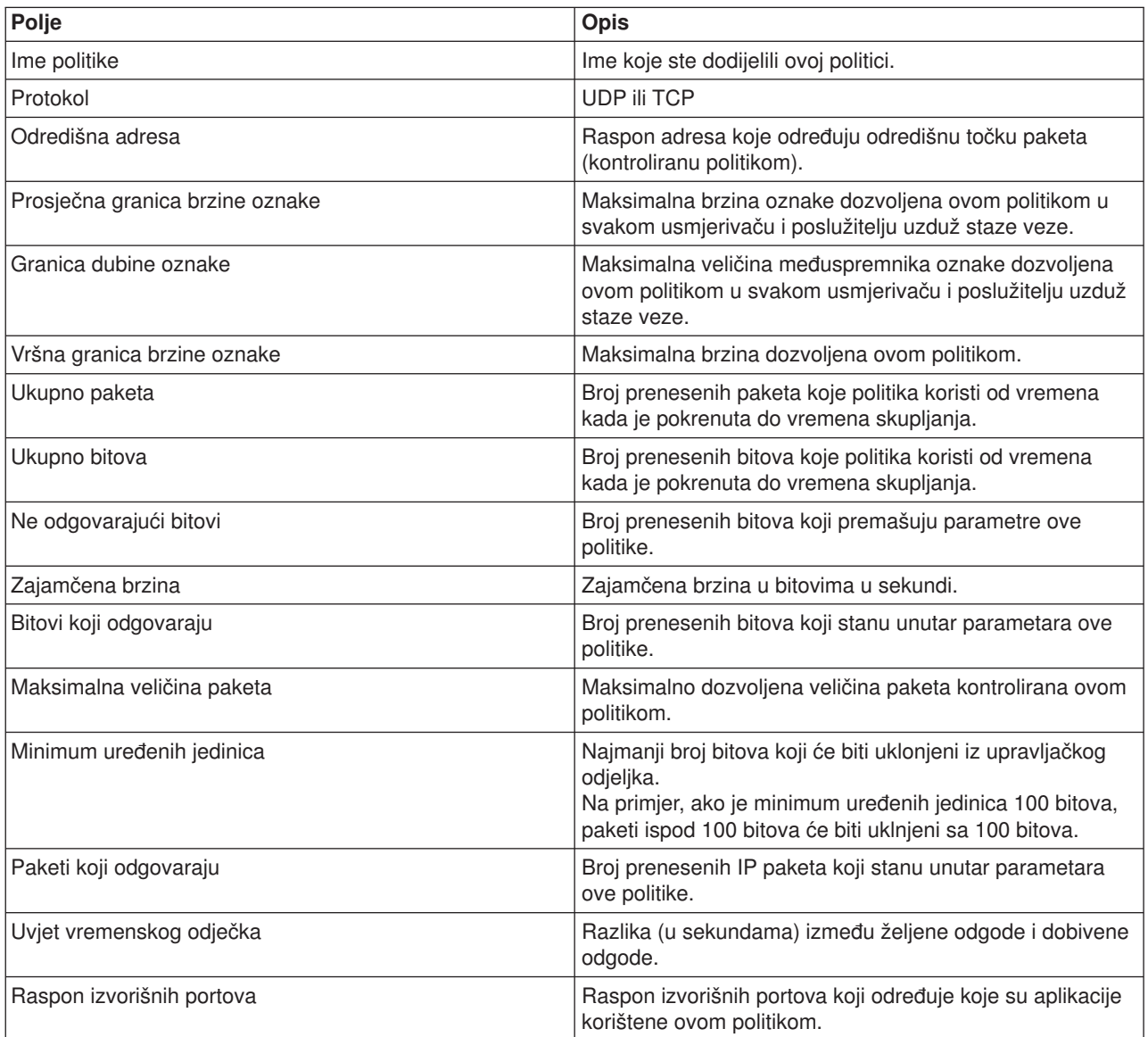

#### **Politike brzine veze**

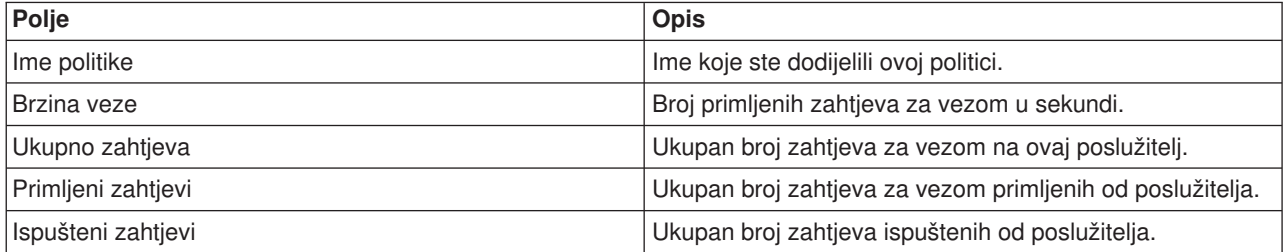

<span id="page-77-0"></span>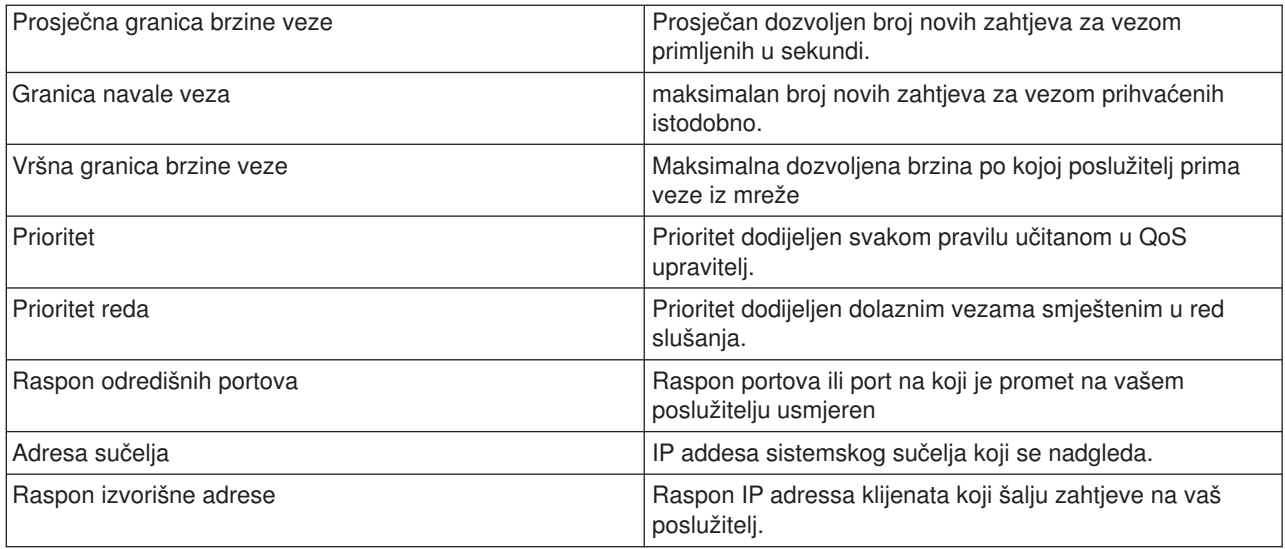

### **Zahtjeb poslužitelja - URI politike**

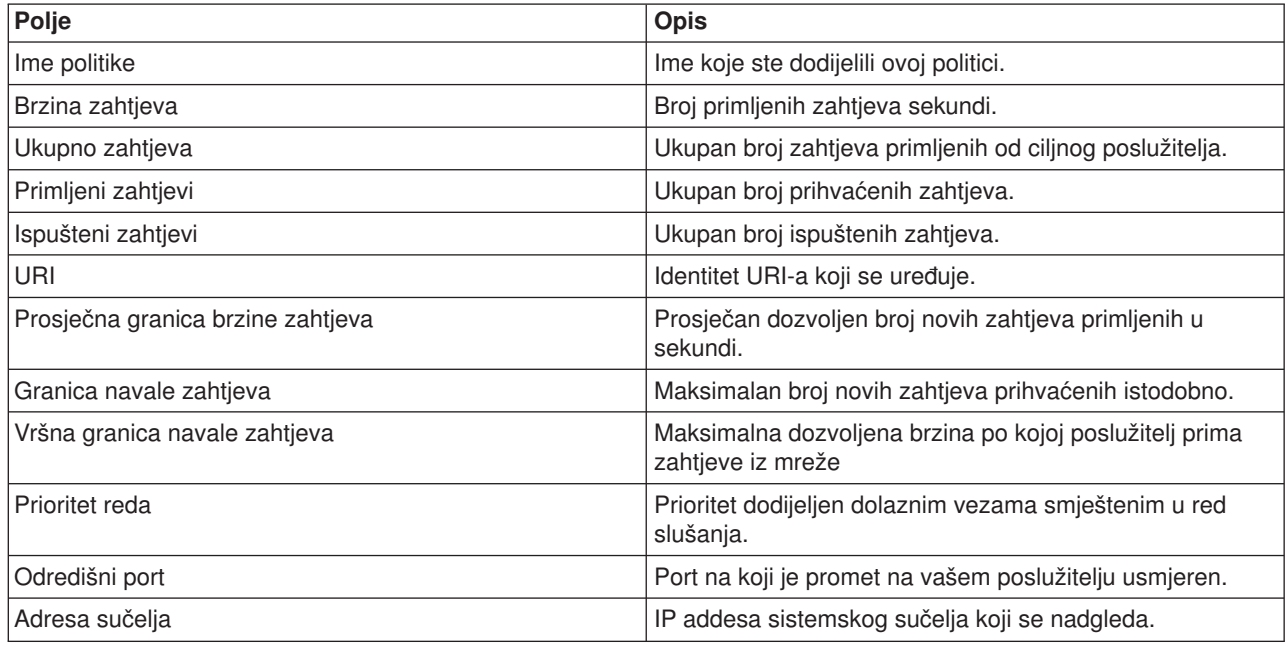

# **Uklanjanje pogrešaka za QoS**

Ovo podpoglavlje pruža savjete za uklanjanje pogrešaka za QoS probleme.

#### **Praćenje komunikacija**

Vaš poslužitelj pruža praćenje komunikacije za sakupljanje podataka na komunikacijskoj liniji, kao sučelje Mreže lokalnog područja (LAN) ili Mreže širokog područja (WAN). Prosječni korisnik ne mora razumjeti cijeli sadržaj podataka praćenja. Ipak, morate koristiti unose praćenja da odredite je li bilo izmjene podataka između dvije točke. Za više informacija, pogledajte Praćenje komunikacije unutar poglavlja TCP/IP uklanjanje pogreške.

#### **Omogući QoS na poslužitelju**

Prva stvar za provjeru ako se QoS poslužitelj ne pokrene je vrijednostIPQOSENB korištenjem CHGTCP naredbe. Kada konfigurirate politike prvi put, čarobnjak inicijalne konfiguracije automatski se pokreće QoS na poslužitelju. Ako je ova vrijednost promijenjena iz bilo kojeg razloga, poslužitelj se neće pokrenuti. Sa sučelja komandne linije, unesite CHGTCPA IPQOSENB(\*YES).

#### **[Zapiši QoS politike](rzak8journal.htm)**

Vaša funkcija kvalitete usluge uključuje svojstvo vođenja dnevnika. Možete koristiti vođenje dnevnika da zapišete IP politike koje su daodane, uklonjene ili promijenjene na vašem poslužitelju. To vam dozvoljava da debugirate, provjerite vaše politike i provjerite da vaše politike rade kako treba.

#### **[Zapisivanje QoS politika](rzak8logging.htm)**

Kada naiđete na probleme sa poslužiteljem, možda ćete htjeti analizirati dnevnike posla.

#### **[Nadgledanje transakcija poslužitelja](rzak8monitor_server.htm)**

QoS monitor treba biti prva točka za pronalaženje i ispravljanje vaših QoS problema. Zapisuje i dozvoljava vam da vidite informacije o izvedbi.

#### **[Praćenje TCP aplikacija](rzak8trace_tcp.htm)**

Koristite naredbu praćenja da zapišete nekoliko razina akcija poslužitelja. To može biti od koristi kada pokušavate odrediti probleme QoS politike.

#### **[Poredak QoS politika](rzak8policy_order.htm)**

Poredak vaših politika unutar datoteke je vrlo važan za uspjeh vaše implementacije kvalitete usluge.

# **Politike QoS dnevnika**

QoS uključuje funkciju vođenja dnevnika. Vođenje dnevnika dozvoljava vam praćenje akcija QoS politike, kao kada je dodana politika, uklonjena ili modificirana. Ono kreira dnevnik akcija politike dok god imate postavljeno vođenje dnevnika na ON. Ovo vam pomaže u debugu i provjere točaka gdje politike ne rade onako kako bi trebale. Na primjer, postavite politiku za izvođenje od 9:00 AM-4:00 PM. Možete provjeriti dnevnik da vidite je li politika stvarno dodana u 9:00 AM i uklonjena u 4:00 PM.

Ako je vođenje dnevnika uključeno, ulazi dnevnika su generirani svaki put kada je politika dodana, uklonjena ili modificirana. Korištenjem ovih dnevnika kreirate općenitu datoteku na iSeries poslužitelju. Tada možete koristiti informacije zapisane u vašem sistemskom dnevniku da odredite kako se sistem koristi. Ovo vam može pomoći da odlučite promijeniti određene aspekte vaših politika.

Budite selektivni u onome što odaberete u dnevniku. Vođenje dnevnika može biti težak teret na vašim sistemskim resursima. Da pokrenete ili zaustavite vođenje dnevnika, koristite iSeries Navigator. Da pregledate zapise dnevnika, morate koristiti sučelje bazirano na znakovima.

Da pokrenete ili zaustavite vođenje dnevnika, učinite sljedeće:

- 1. U iSeries Navigatoru, proširite vaš poslužitelj —> **Mreža—> IP politike**.
- 2. Desno kliknite **Kvaliteta usluge** i izaberite **Konfiguracija**.
- 3. Desno kliknite **QoS** i odaberite **Svojstva**.
- 4. Odaberite kućicu **izvedi vođenje dnevnika** da uključite vođenje dnevnika.
- 5. Poništite odabir kućice **Izvedi vođenje dnevnika** da isključite vođenje dnevnika.

**Pažnja:** Ako je poslužitelj već pokrenut prije nego ste dovršili gornje korake, morate zaustaviti i ponovno pokrenuti poslužitelj. Jednom kada je vođenje dnevnika uključeno postoje dva načina da ga aktivirate. Možete zaustaviti i ponovno pokrenuti poslužitelj ili izvesti ažuriranje poslužitelja. Bilo što od ovog će ponovno pročitati conf datoteku politike i potražiti atribute vođenja dnevnika.

#### **Pregled ulaza dnevnika na monitoru**

Da pregledate ulaze dnevnika na ekranu, učinite sljedeće:

1. U promptu za naredbe na iSeries poslužitelju, upišite: DSPJRN JRN(QUSRSYS/QQOS). Odaberite **Opcija 5** u ulazu dnevnika kojeg želite pregledati.

#### **Pregledavanje ulaza dnevnika preko izalzne datoteke**

Ako želite pogledati ulaze dnevnika formatirane u jednom folderu, pogledajte MODEL.OUT datoteku u QUSRSYS direktoriju. Kopiranjem ulaza dnevnika u izlaznu datoteku, možete lako pregledati ulaz korištenjem pomoćnih programa kao što je Query/400 ili SQL. Također možete napisati vaše vlastite HLL programe za obradu ulaza u izlaznim datotekama.

Da kopirate QoS ulaze dnevnika na sistemski dobavljenu izlaznu datoteku:

1. Kreirajte kopiju sistemski dobavljene izlazne datoteke QSYS/QATOQQOS u korisničku knjižnicu. Možete to učiniti korištenjem naredbe Kreiraj duplicirani objekt (CRTDUPOBJ). Slijedi primjer CRTDUPOBJ naredbe:

CRTDUPOBJ OBJ(QADSPJR4) FROMLIB(Qsys) OBJTYPE(\*FILE) TOLIB(userlib) NEWOBj(userfile)

- 2. Koristite naredbu Prikaži dnevnik (DSPJRN) za kopiranje ulaza iz QUSRSYS/QQOS dnevnika u izlaznu datoteku kreiranu u prethodnom koraku. Ako pokušate kopirati DSPJRN u izlaznu datoteku koja ne postoji, sistem kreira datoteku za vas, ali ova datoteka ne sadrži ispravne opise polja.
	- a. DSPJRN JRN(QUSRSYS/QQOS) JRNCDE((M)) ENTTYP(MP) CMTCYCID(\*ALL) OUTPUT(\*OUTFILE) OUTFILFMT(\*TYPE4) OUTFILE(userlib/userfile)
	- b. DSPF FILE(userlib/userfile)

# **Dnevnik QoS poslova poslužitelja**

Kada naiđete na probleme s vašim QoS politikama, trebali biste uvijek analizirati dnevnike iSeries posla poslužitelja. Dnevnik posla sadrži poruke o greškama i druge informacije vezane uz QoS.

Samo jedan QoS posao, QTOQSRVR, izvodi se u podsistemu QSYSWRK. Možete pregledati stare i trenutne dnevnike QoS poslova poslužitelja iz iSeries Navigatora.

Za pregled dnevnika, učinite sljedeće:

- 1. Proširite **Mreža** i kliknite **IP politike**.
- 2. Desno kliknite **Kvaliteta usluge**.
- 3. Odaberite **Dijagnostički alati —>QoS dnevnik poslužitelja**.

Ovo otvara prozor koji vam dopušta rad s poslom.

sljedeća lsita prikazuje najvažnija imena poslova, zajedno s kratkim pojašnjenjem za što se posao koristi:

#### **QTCP**

Ovaj posao je osnovni posao koji pokreće sva TCP/IP sučelja. Ako imate temeljne probleme s TCP/IP općenito, analizirajte QTCPIP dnevnik posla.

### **QTOQSRVR**

Ovaj posao je osnovni QoS posao koji vam daje informacije specifične za QoS. Izvedite (rad spoolirane datoteke) WRKSPLF QTCP i potražite QTOQSRVR dnevnik.

Da provjerite rad spoolirane datoteke za greške, izvedite sljedeće zadatke:

- 1. Iz sučelja reda za naredbe, upišite **WRKSPLF QTCP** i pritisnite Enter.
- 2. Pojavljuje se prozor Rad sa svim spooliranim datotekama. U stupcu Korisnički podaci, potražite QTOQSRVR da pronađete greške koje se specifično odnose na QoS poslužitelj.
- 3. Odaberite **Opcija 5** u liniji koju želite prikazati. Pročitajte ove informacije i zapis ID poruke koji objašnjava problem. Na primjer, TCP920C.
- 4. Pritisnite **F3** dvaput da se vratite u glavni izbornik.
- 5. Iz reda za naredbe, upišite **WRKMSGF** i pritisnite **Enter**.
- 6. na ekranu Rad s datotekom poruka, upišite sljedeće informacije i pritisnite **Enter**. Datoteka poruke: QTCPMSG Knjižnica: \*LIBL
- 7. Na ekranu Rad s datotekom poruka upišite **opcija 5** za prikaz datoteke poruka koju želite pregledati i pritisnite **Enter**.
- 8. Na ekranu prikaz opisa poruke, upišite sljedeće informacije: Pozicionirajte na: Upišite vaš ID poruke od broja 3 prema gore i pritisnite Enter. Na primjer TCP920C.
- 9. Odaberite **Opcija 5** na željenom ID-u poruke i pritisnite **Enter**.
- 10. Na Odabiru detalja poruke za prikaz, odaberite 30 (Sve iznad) i pritisnite **Enter**.
- 11. Pojavljuje se detaljan opis poruke.

### **Nadgledanje transakcije poslužitelja**

QoS monitor vam može pomoći u fazi planiranja i fazi ispravljanja pogrešaka QoS-a.

Možete koristiti monitor za analizu vašeg IP promet kroz poslužitelj. Ovo vam pomaže u određivanju mjesta gdje se događa zagušenje unutar vaše mreže. QoS nadgledanje vam pomaže da nastavite nadgledati vašu mrežu tako da možete prilagoditi vaše politike kako je potrebno.

#### **Planiranje i održavanje izvedbe**

Jedan od neajtežih dijelova implementiranja QoS je određivanje granica izvedbe koje treba postaviti u vašim politikama. Ne postoji specifična preporuka, jer je svaka mreža različita. Za pomoć u određivanju ispravnih vrijednosti za vas, možda ćete htjeti koristiti monitor prije nego uopće počnete bilo koje poslovno specifične politike.

Pokušajte kreirati polčitiku razlikovnih usluga bez odabira mjerenja da identificirate kako se vaš trenutni mrežni promet ponaša. Omogućite ovu politiku i pokrenite monitor. Rezultati monitora mogu vam pomoći u finom podešavanju vaših politika za vaše specifične potrebe. Pogledajte [primjer nadgledanja politike](rzak8monitor_policy.htm) koji će identificirati kako se ponaša vaš trenutni promet.

#### **Problemi ispravljanja grešaka u izvedbi**

Također možete koristiti monitor za probleme ispravljanja grešaka. Korištenjem izlaza nadgledanja, možete odrediti da li se prate parametri koje ste dodijelili politici. Za neke primjere izlaza nadgledanja, posjetite QoS scenariji ili pregledajte sva polja monitora u [nadgledanju.](rzak8monitoring.htm)

**Nadgledanje trenutnih mrežnih statistika**

**Problem**

Unutar čarobnjaka upitani ste za postavljanje granica izvedbe. Ovo su vrijednosti koje ne mogu biti preporučene, budući da su bazirane na individualnim mrežnim zahtjevima. Da postavite ove granice, zaista trebate shvatiti vašu trenutnu mrežnu izvedbu. Budući da pokušavate konfigurirati politike kvalitete usluge, vjerojatno već imate dobru ideju o trenutnim potrebama vaše mreže. Da odredite točne granice stupnja, kao što je stupanje upravljačkog spremišta, možda ćete htjeti nadgledati sav prometna vašem poslužitelju tako da možete bolje odrediti koje stupanj granica treba postaviti.

#### **Rješenje**

Kreirajte vrlo razlikovnu politiku usluge koja ne sadrži ograničenja (nema maksimalnih vrijednosti) i primijenjena je na sva sučelja i sve IP adrese. Koristite QoS monitor za zapis podataka u ovoj politici.

#### **Korak 1: Otvorite QoS unutar iSeries Navigatora.**

- 1. U iSeries Navigatoru proširite vaš poslužitelj —> **Mreža—> IP politike**
- 2. Desno kliknite **Kvaliteta usluge** i izaberite **Konfiguracija**.
- 3. Proširite **Politike pojasne širine izvan granica**.
- 4. Desno kliknite **DiffServ** i izaberite **Nova politika**.Pojavljuje se novi čarobnjak DiffServ politike.

#### **Korak 2: Kreirajte razlikovnu politiku usluge**

Budući da želite sad kupiti najviše prometa ulaskom u vašu mrežu, mogli bi pozvati politiku **Mreže**. Koristite sve IP adrese, sve portove, sve lokalne IP adrese i sva vremena (ako je prikladno). koristite sljedeće postavke preko čarobnjaka:

**Ime** = Mreža (može biti bilo koje dodijeljeno ime) **KlijenT** = Sve IP adrese **Aplikacija** = Svi portovi **Protokol** = Svi protokoli **Raspored** = Sva vremena

iSeries Navigator ispisuje sve politike diferenciranih usluga kreirane na vašem poslužitelju.

#### **Korak 3: Dovršite novu klasu usluge**

Dok dovršavate čarobnjaka, pitani ste da dodijelite per-hop ponašanje, granice performansi i rukovanje prometom izvan-profila. To je definirano u klasi usluge. Izaberite izrazito velike vrijednosti za dozvolu što većeg prometnog toka koliko je moguće.

Klase usluge zapravo određuju razine izvedbe koje ovaj promet prima od usmjerivača. Mogli biste imenovati vašu klasu usluge **Neograničeno**, da prikažete kako ovaj promet prima višu uslugu. iSeries Navigator ispisuje sve klase usluge definirane na vašem poslužitelju.

#### **Korak 4: Nadgledajte vašu politiku**

Da provjerite ponaša li se promet kako ste ga konfigurirali, upotrijebite monitor.

- 1. Izaberite određeni Folder politika (DiffServ, IntServ, Zahtjev poslužitelja—>URI ili brzinu veze).
- 2. Desni klik na politiku koju želite nadgledati i izaberite **Nadgledanje**.

Ispod je popis mogućih izlaza nadgledanja za gore postavljenu politiku.

#### **Slika 14. Nadgledanje kvalitete usluge**

Pogledajte ova polja koja dobivaju podatke iz vašeg prometa. Uvjerite se u provjeru polja ukupnih bitova, bitova u-profilu, paketa u-profilu i bitova izvan-profila. Bitovi izvan-profila bi pokazivali kada promet prelazi konfigurirane vrijednosti politike. U razlikovnoj politici usluge, broj izvan-profila označava broj ispuštenih bajtova. Paketi u-profilu pokazuju broj bitova koji su kontrolirani od ove politike (od vremena kada je paket pokrenut do trenutnog izlaza nadgledanja).

Vrijednost koju dodijelite polju ograničenja prosječne brzine oznake je također važna. Kada paketi prijeđu tu granicu, poslužitelj će ih početi ispuštati. Kao rezultat, bitovi izvan-profila će se povećati. To vam pokazuje da se politika ponaša kako ste je konfigurirali. Da promijenite količinu bitova izvan-profila, trebate podesiti granice vaše izvedbe. Pogledajte odlomak [nadgledanje](rzak8monitoring.htm) za opis svih polja nadgledanja.

#### **Korak 5: Modificirajte vrijednosti koje trebate**

Nakon nadgledanja, možete promijeniti bilo koju prethodno odabranu vrijednost. Desno kliknite na ime klase usluge koju ste kreirali u ovoj politici. Kada odaberete **Svojstva**, pojavljuje se dijalog CoS svojstva s vrijednostima koje kontroliraju vaš promet.

#### **Korak 6: Ponovno nadgledajte vašu politiku**

Nakon što ste vidjeli rezultate, koristite metodu "pogodi i provjeri" da pronađete najbolje granice za potrebe vaše mreže.

# **Praćenje TCP aplikacija**

koristite QoS praćenje da radite sa funkcijama praćenja i da gledate trenutni međuspremnik praćenja. Da izvedete praćenje na poslužitelju upišite TRCTCPAPP. Ovdje je primjer izbora praćenja za dovršiti:

TCP/IP aplikacija............> \*QOS Postavka opcije praćenja.....> \*ON Maksimum memorije za praćenje> \*APP Akcija punog praćenja........> \*WRAP Lista argumenata.............> 'lvl=4' QoS tip praćenja.............> \*ALL

Sljedeća tablica uvodi moguće parametre za upotrebu u praćenju. Ako se postavka ne pojavi u sučelju baziranom na znakovima, morate je unijeti u naredbi. Na primjer, TRCTCPAPP APP(\*QOS) MAXSTG(1000) TRCFULL(\*STOPTRC) ARGLIST('l=4 c=i').

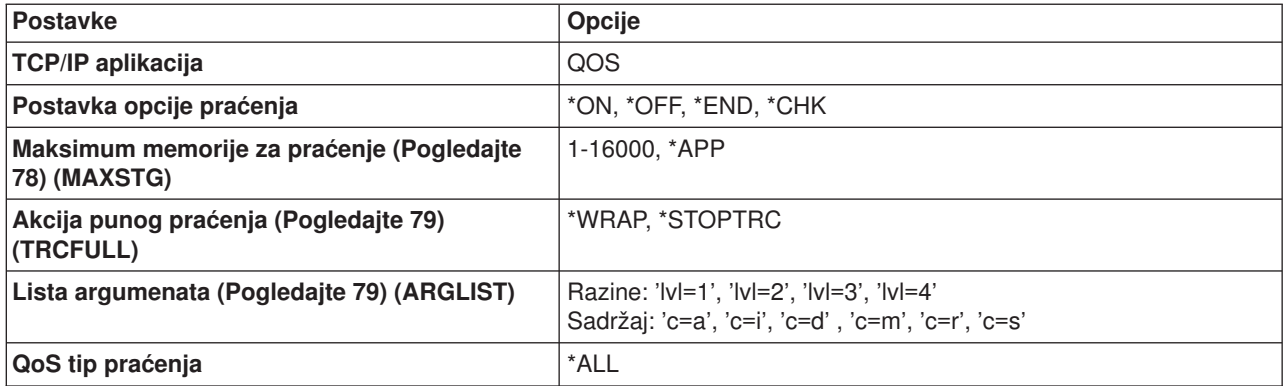

Ako trebate pomoć u tumačenju izlaza praćenja, pogledajte Čitanje izlaza praćenja. Stranica izlaza praćenja sadrži primjer izlaza sa komentarima da vam pomogne protumačiti značenje.

#### **Maksimum memorije za praćenje**

#### **1-16000**

Ovo je maksimalna veličina memorije za podatke praćenja. Praćenje ili završava ili se preklapa kada se dosegne ta veličina. Default veličina je 4MB. Da specificirate default veličinu, izaberite \*APP.

#### <span id="page-84-0"></span>**\*APP**

Ovo je default opcija. Kaže aplikaciji da koristi svoju default veličinu praćenja. Default veličina praćenja za QoS poslužitelj je 4MB.

#### **Akcija punog praćenja**

#### **\*WRAP**

Preklapa informacije praćenja kada praćenje dosegne maksimum memorije diska (veličina međuspremnika praćenja). Preklapanje će dozvoliti sistemu da piše preko najstarijih informacija u datoteci, tako da možete nastaviti zapisivanje informacija praćenja. Ako ne izaberete preklapanje, tada se operacija praćenja zaustavlja kada je disk pun.

#### **\*STOPTRC**

Prestaje skupljati informacije kada sistem dosegne maksimum prostora na disku.

#### **Lista argumenata**

Specificira koje će razine grešaka i sadržaj biti zapisani. Dva su dozvoljena argumenta u TRCTCPAPP naredbi: razina praćenja i sadržaj praćenja. Kada specificirate razinu praćenja i sadržaj praćenja, osigurajte da su atributi sadržani u pojedinačnom skupu citata. Na primjer, TRCTCPAPP 'l=1 c=a'

**Opaska:** Razine zapisa su uključive. To znači da kada izaberete razinu zapisa, sve prethodne razine zapisivnanja su također izabrane. Na primjer, ako izaberete razinu 3, tada su razine 1 i 2 automatski uključene. **Razine praćenja**

#### **Razina 1: Sistemske greške (SYSERR)**

Zapisuje greške koje se dešavaju u sistemskim operacijama. Ako se dogodi ta greška, QoS poslužitelj ne može nastaviti. Na primjer, može se desiti sistemska greška ako vam nedostaje sistemske memorije ili ako vaš sistem ne može komunicirati sa TCP/IP-om.

#### Razina 2: Greške između objekata (OBJERR)

Zapisuje greške koje se dešavaju u QoS kodu poslužitelja. Na primjer, greška objekta može se desiti jer je operacija poslužitelja naišla na neočekivani rezultat. To je općenito ozbiljno stanje koje treba biti izviješćeno usluzi.

#### **Razina 3: Specifični događaji (EVENT)**

Zapisuje sve QoS operacije koje su se dogodile. Na primjer, dnevnik događaja bi zapisivao naredbe i zahtjeve. Rezultati su slični QoS funkciji vođenja dnevnika.

#### **Razina 4: Praćenje poruka (TRACE)**

Prati sve podatke koji su preneseni u i iz QoS poslužitelja. Na primjer, mogli bi koristiti ovo praćenje visoke razine za zapisivanje svega za što mislite da bi moglo biti od pomoći kod ispravljanja problema. Ova je informacija korisna za određivanje gdje se problem dogodio i kako ga ponovo proizvesti.

#### **Sdaržaj praćenja**

**Opaska:** Specificirajte samo jedan tip sadržaja. Ako ne specificirate koji sadržaj pratiti, tada će (po defaultu) biti praćen sav sadržaj.

#### **Sadržaj = Sve ('c=a')**

Prati sve funkcije QoS poslužitelja. Ovo je default vrijednost. Koristite ovo za inicijalno traženje problema.

**Sadržaj = Intserv ('c=i')**

Prati samo IntServ operacije. Koristite ovo ako mislite da je sa problem odnosi na IntServ.

**Sadržaj = Diffserv ('c=d')**

Prati samo DiffServ operacije. Koristite ovo ako mislite da je sa problem odnosi na DiffServ.

**Sadržaj = Nadgledanje ('c=m')** Prati samo operacije nadgledanja.

**Sadržaj = Brzina ('c=r')** Prati događaje ulazne brzine veze.

#### **Sadržaj = Poslužitelj ('c=s')**

Pratis ve osim operacija nadgledanja. To može biti korisno jer nadgledanje praćenja generira puno informacija koje mogu nepotrebno napraviti nered kod praćenja.

Za kompletnije informacije o TRCTCPAPP naredbi, pogledajte Opis naredbe TRCTCPAPP (Praćenje TCP/IP aplikacije) u poglavlju CL naredbe.

#### **Čitanje izlaza praćenja**

Ovo nije diskusija koja sve uključuje kako čitati iaš izlaz praćenja. Ipak, naglašava ključne događaje koje treba gledati u informacijama praćenja.

U **politici integriranih usluga**, najvažniji događaj koji treba tražiti je je li RSVP veza bila odbijena jer politika za tu vezu nije pronađena. Ovdie je primier uspješne poruke:

12/15 11:36:14 [336,80] TRCE :.......rpapi\_getPolicyData: Found action name vreStnl\_kraMoNlCvreStnl for flow[sess=x.x.x.x:y:z:s, source=x.x.x.x:y]

Ovdje je primjer neuspješne poruke veze integriranih usluga:

12/15 11:36:14 [336,80] TRCE :.......rpapi\_getPolicyData: Unable to find action name for flow [sess=x.x.x.x:y]

Za **politiku diferenciranih usluga**, najvažnije poruke pokazuju je li poslužitelj učitao pravlio politike ili se desila greška u konfiguracijskoj datoteci politike.

Primjer:

01/11 14:07:52 [376,57] TRCE :......KernelAddPolicyRule: Installing rule = timed\_42ring. 01/11 14:07:52 [376,57] EVNT :.......create\_tcp\_resv: No value in config file for DiffServInProfilePeakRate, defaulted to 100000 00. 01/11 14:07:52 [376,57] TRCE :.......create\_tcp\_resv: Create resv - bRate: 537395 5722SS1 V5R1M0 010525 TRCTCPAPP Output RS004 Date-01/11/01 Time-14:08:03 Page-6 01/11 14:07:52 [376,57] TRCE :.......create\_tcp\_resv: bDepth: 32768 01/11 14:07:52 [376,57] TRCE :.......create\_tcp\_resv: peakR: 10000000 01/11 14:07:52 [376,57] TRCE :.......create\_tcp\_resv: m: 128 01/11 14:07:52 [376,57] TRCE :.......create\_tcp\_resv: M: 41452 01/11 14:07:52 [376,57] TRCE :.......create\_tcp\_resv: mark(TOS): a0 01/11 14:07:52 [376,57] TRCE :.......create\_tcp\_resv: flags: 15 01/11 14:07:52 [376,57] TRCE :.......create\_tcp\_resv: flowspe.form = 1, QOS\_FORMAT\_DS = 1

Poruke također mogu pokazivati da su tagovi u datoteci konfiguracije politike bili neispravni. Ovdje su neki primjeri poruka:

12/15 11:36:14 [336,80] TRCE :.......rpapi\_getPolicyData: Unknown attribute %s in ServicePolicy-Ignoring. 12/15 11:36:14 [336,80] TRCE :.......rpapi\_getPolicyData: Unknown attribute %s in Priority Mapping-Ignoring.

Opaska: Znak % je varijabla koja prikazuje neprepoznatu oznaku.

### **Povezane informacije za QoS**

Ima mnogo drugih izvora informacija o kvaliteti usluge u industriji. Pregledajte zadnje RFC-e, white paper, Redbook(TM) i druge izvore da dobijete općenite informacije o QoS. Ovdje su neki primjeri za razmatranje:

#### **Ne-IBM izvori**

[RFC 1349](http://andrew2.andrew.cmu.edu/rfc/rfc1349.html) Ovaj RFC raspravlja o novoj definiciji TOS polja u zaglavlju IP paketa.

[RFC 2205](http://andrew2.andrew.cmu.edu/rfc/rfc2205.html) Ovaj RFC pokriva definiciju Protokola rezervacije resursa (RSVP).

[RFC 2210](http://andrew2.andrew.cmu.edu/rfc/rfc2210.html) Ovaj RFC pokriva upotrebu RSVP-a sa IETF Integriranim uslugama.

[RFC 2474](http://andrew2.andrew.cmu.edu/rfc/rfc2474.html) Ovaj RFC pokriva definiciju Polja diferenciranih usluga (DS polje).

[RFC 2475](http://andrew2.andrew.cmu.edu/rfc/rfc2475.html) RFC pokriva arhitekturu diferenciranih usluga.

#### **IBM(R) Redbooks**

TCP/IP Više dobrih stvari nego ikad

Ovaj priručnik pruža primjere scenarija koji demonstriraju uobičajena rješenja sa primjerima konfiguracija. Informacije u priručniku vam pomažu da planirate, instalirate, prerađujete, konfigurirate i ispravljate pogreške TCP/IP-a na vašem iSeries poslužitelju. Još ne pokriva specifično Kvalitetu usluge, ali ide kroz informacije LDAP usluga direktorija.

TCP/IP priručnik i tehnički pregled

Ovaj priručnik pruža uvod i upute za Protokol kontrole prijenosa/Internet protokol (TCP/IP) skup protokola i aplikacija. Naći ćete Kvalitetu usluge unutar *Dio 3. Napredni koncepti i nove tehnologije* u Poglavlju 22.

#### **Povezana poglavlja iSeries Informacijskog Centra**

#### Usluge direktorija (LDAP)

Pogledajte ovo poglavlje da dobijete osnove poslužitelja direktorija, konfiguraciju, administraciju i ispravljanje pogrešaka. Poglavlje usluge direktorija će vam također dati resurse za konfiguriranje vašeg poslužitelja direktorija.

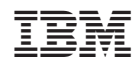

Tiskano u Hrvatskoj